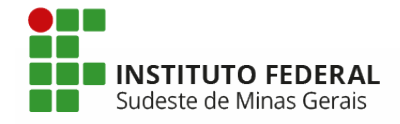

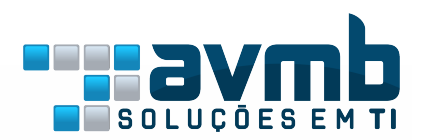

# SIGAA - EXTENSÃO

### Apresentação do Módulo

**Tiago Anony Ribeiro** 

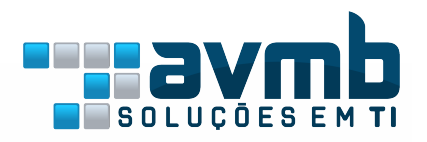

## Introdução

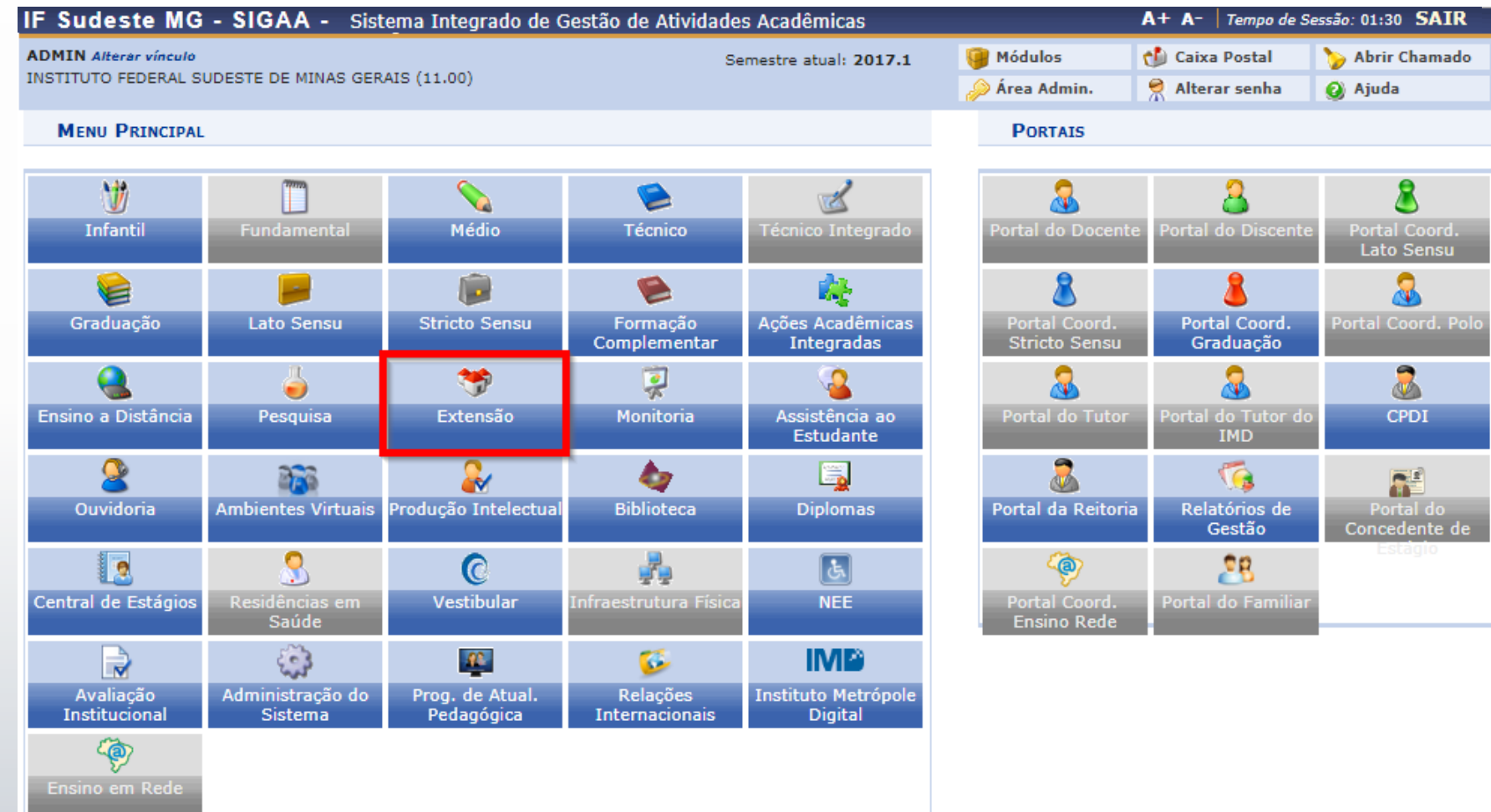

### Papéis

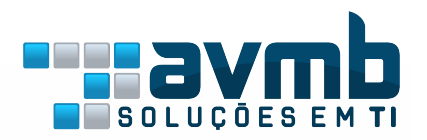

- **Gestor Extensão**: Responsável pela maioria das operações**;**
- **Coordenador Cursos Eventos Produtos Extensão:** Habilita a aba CCEP;
- **Coordenador Programas Projetos Extensão**: Habilita a aba CPP;
- **Apoio Técnico Coordenação Extensão**: operações de apoio ao Gestor de Extensão na aba Informações Gerais;

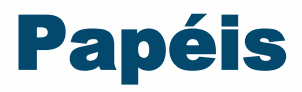

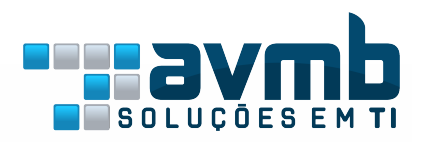

- **Extensão Técnico Administrativo**: habilitado para os servidores Técnicos Administrativos e permite submeter propostas de ações, listar as ações submetidas e emitir certificados e declarações;
- **Docente**: submete proposta de Projetos de Extensão;
- **Discente**: vinculados aos projetos de extensão, executando os planos de trabalhos
- **Técnico Administrativo:** pode submeter e coordenar projetos (se possuir nível superior).

### Operações Gestor Extensão

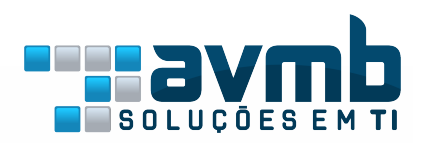

- $\triangleright$  Cadastrar Edital;
- ➢ Gerenciar Proposta de Ação;
- ➢ Distribuir propostas para avaliações;
- ➢ Gerenciar Relatórios ;
- ➢ Monitorar Finalização de Ações;
- ➢ Comunicação com Coordenadores;
- ➢ Expirar Ações com Cadastro em Andamento;
- ➢ Validações
	- Validar Ações como Chefes de Departamentos;
	- Validar Propostas como membro do Comitê de Extensão;
	- Validar Solicitação de Reconsideração;

### Atividade do Coordenador

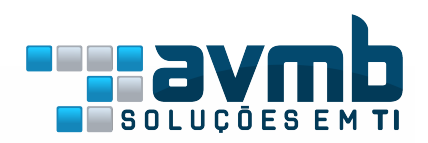

- $\triangleright$  Executar Projeto;
- ➢ Cadastrar Plano de Trabalho/Indicar discente;
- $\triangleright$  Gerenciar equipe organizadora;
- $\triangleright$  Gerenciar participantes;
- ➢ Gerenciar relatórios dos discentes;
- ➢ Enviar Relatório Final;
- $\triangleright$  Emitir Certificados.

### SIGAA – Módulo Extensão

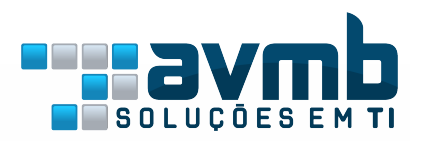

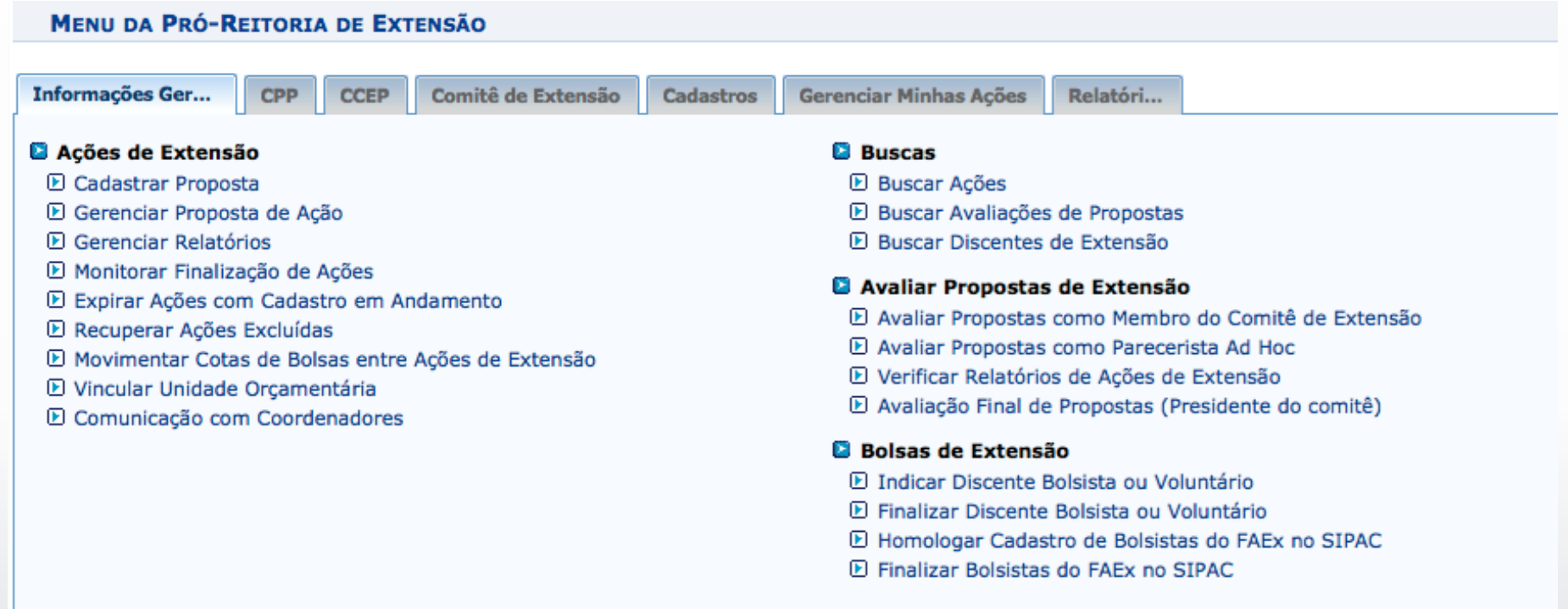

**Menu Principal** 

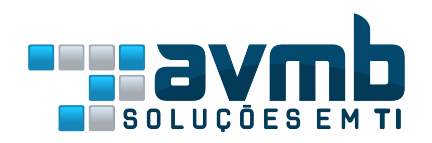

### Fluxo de Execução

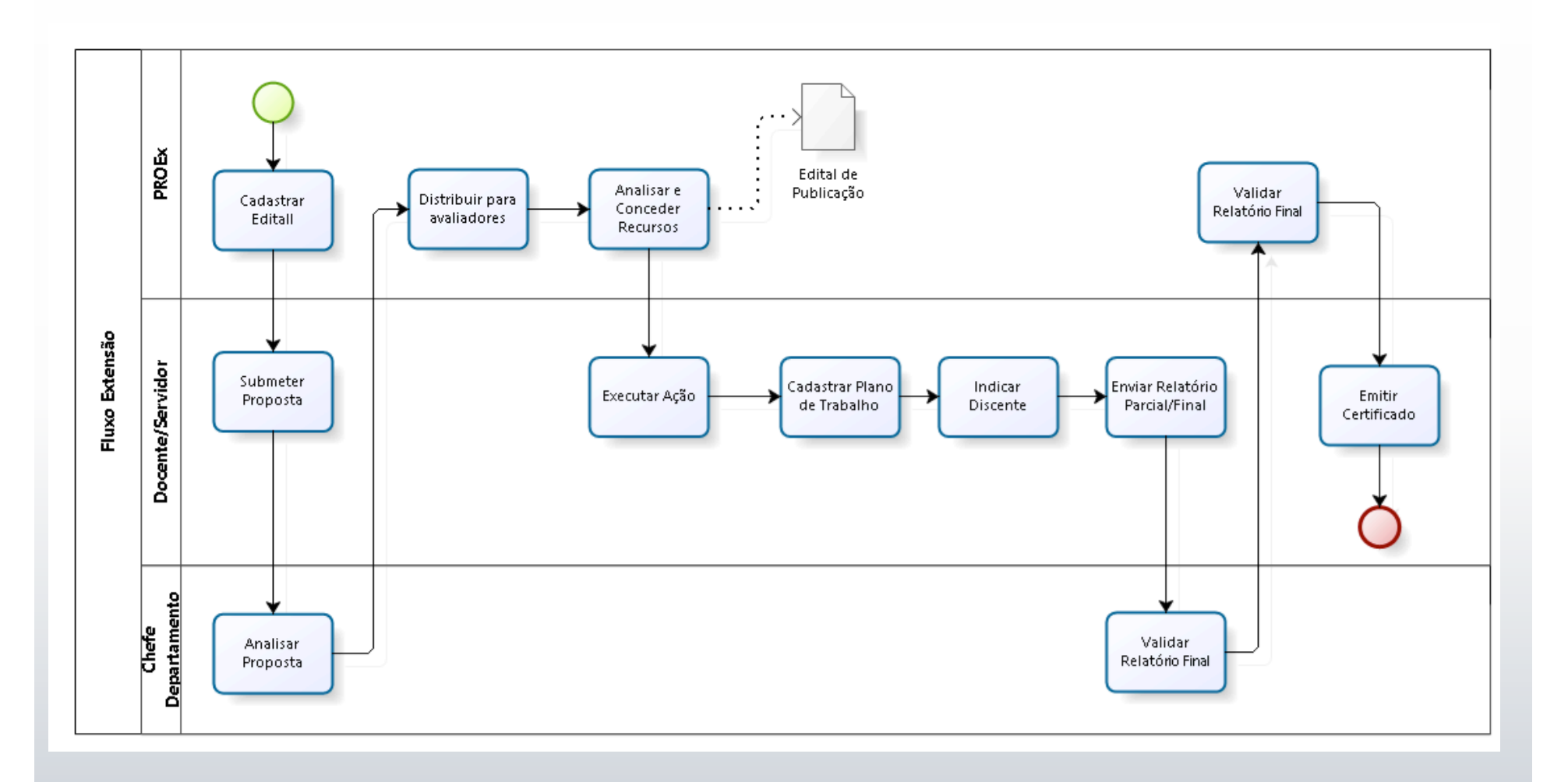

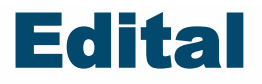

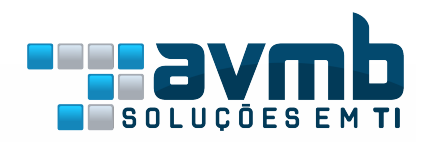

- Para todos os tipos de ação de extensão (Programa, Curso, Produto, Projeto e Evento), é facultativo o vínculo da ação à um edital, podendo a ação ser também de fluxo contínuo, sem edital.
- A utilização do edital é recomendada, sempre que houver o lançamentos financeiros (aquisição de materiais, pagamento de diárias, ...) .

### Cadastro do Edital

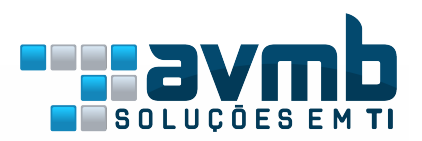

- Início/Fim duração dos Projetos;
- Período de Submissão de Propostas;
- Validação dos Departamentos;
- Quantidade de bolsas disponíveis;
- Valor do Financiamento;
- Restrições para coordenação
	- Quantidade de docentes por edital;
	- Permissão para docentes, técnico administrativos;
- Restrições para submissão de Ações
	- Quantidade de Ações vinculadas a Programas;
	- Valor máximo do orçamento solicitado;

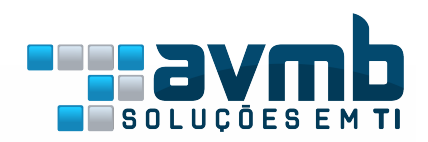

### Cadastro do Edital

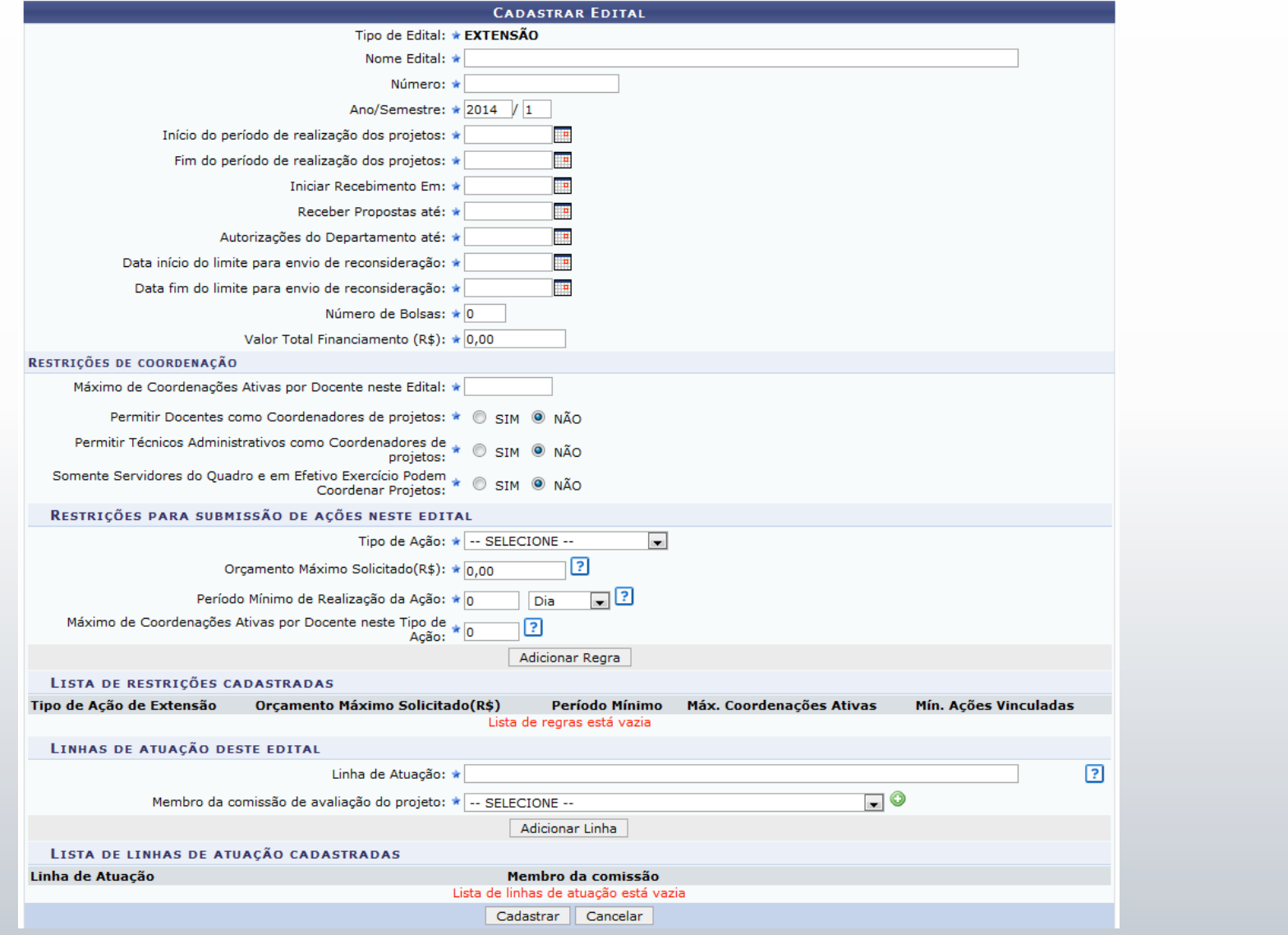

### Pré-Requisitos

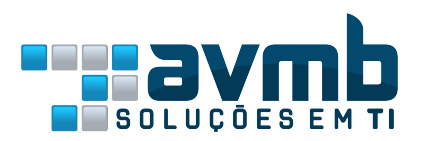

- Técnicos Administrativos (Coordenador)
	- Diploma de Nível Superior
- **Docentes (Coordenador)** 
	- Ser docente da Instituição;
	- Não possuir pendências de relatórios de Projetos anteriores.
- Discentes (bolsistas de Planos de Trabalho)
	- Registrar-se no Cadastro Único e registrar interesse de participação na Ação de Extensão;
	- Não acumular mais de uma bolsa, exceto as bolsas relacionadas a Assistência Estudantil
- Discentes Membros
	- Discentes de qualquer nível de ensino do IFSMG;

### Submissão de Proposta

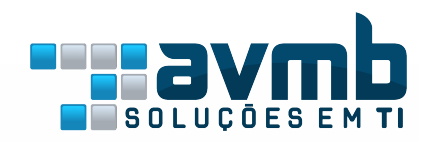

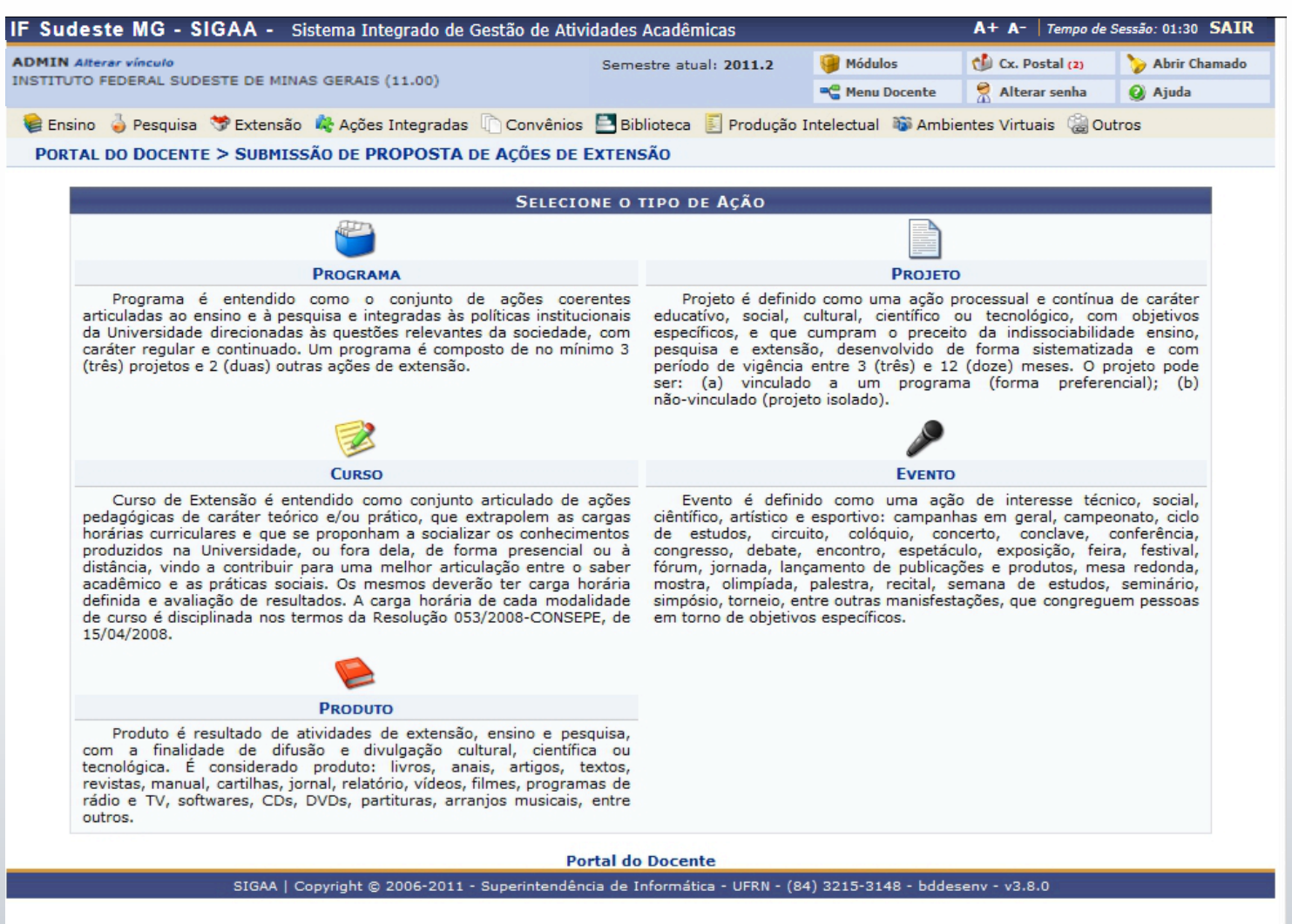

### Submissão de Proposta

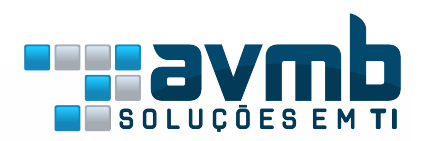

- Chefes de Departamentos
	- Autoriza a realização do projeto;
	- Autoriza a participação do servidor de seu Departamento;
- Comitê de Extensão
	- Avaliam a Proposta quanto ao mérito e aos recursos solicitados;
- **Presidente do Comitê** 
	- Realiza Avaliação Final da Proposta;
	- Aprova/Reprova a Proposta;
	- Autoriza a Concessão dos Recursos;
	- Independe da avaliação do comitê, podendo emitir o parecer final divergente ou sem a avaliação do comitê
- Membro(s) Ad Hoc
	- Avaliam a proposta de ação no quesito técnico.

### Submissão de Projeto

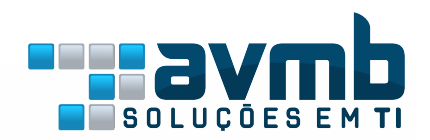

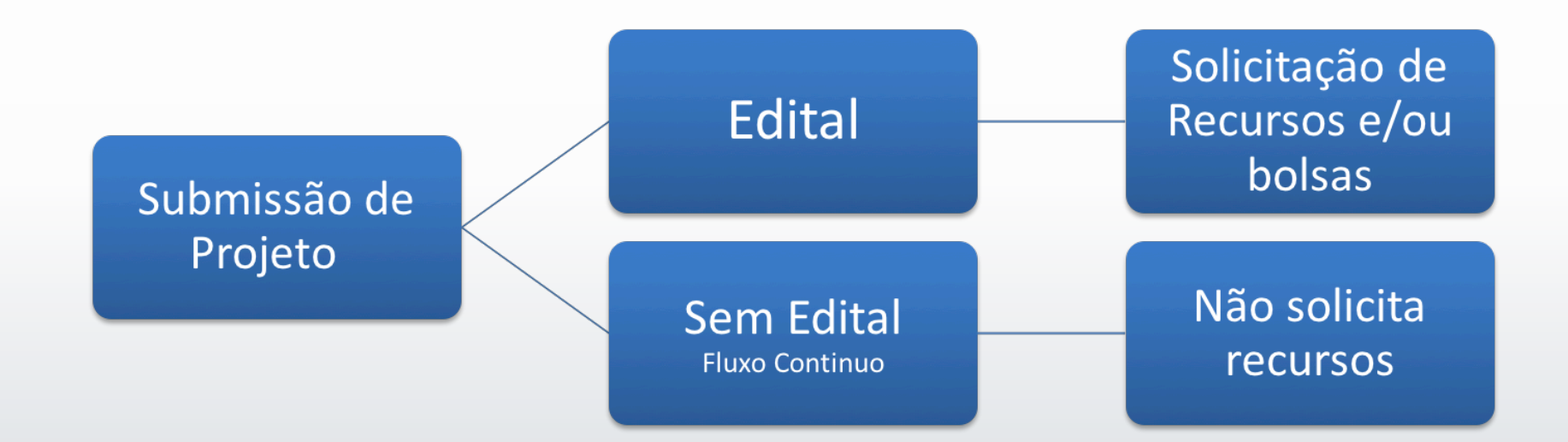

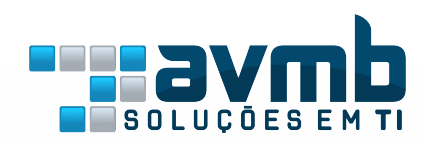

## Financiamento

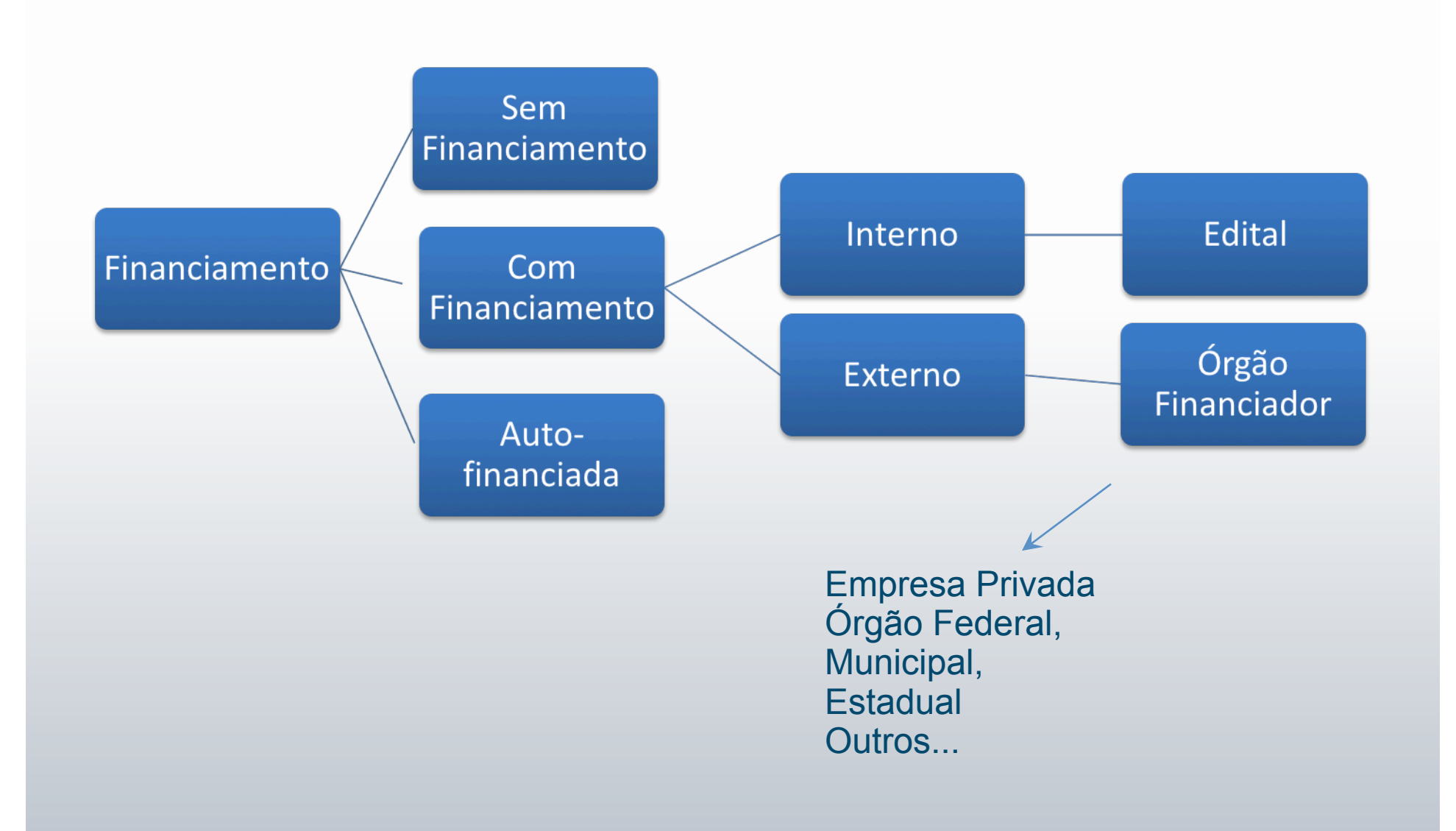

### Avaliação dos Departamentos

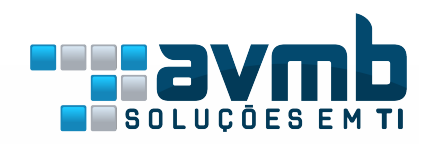

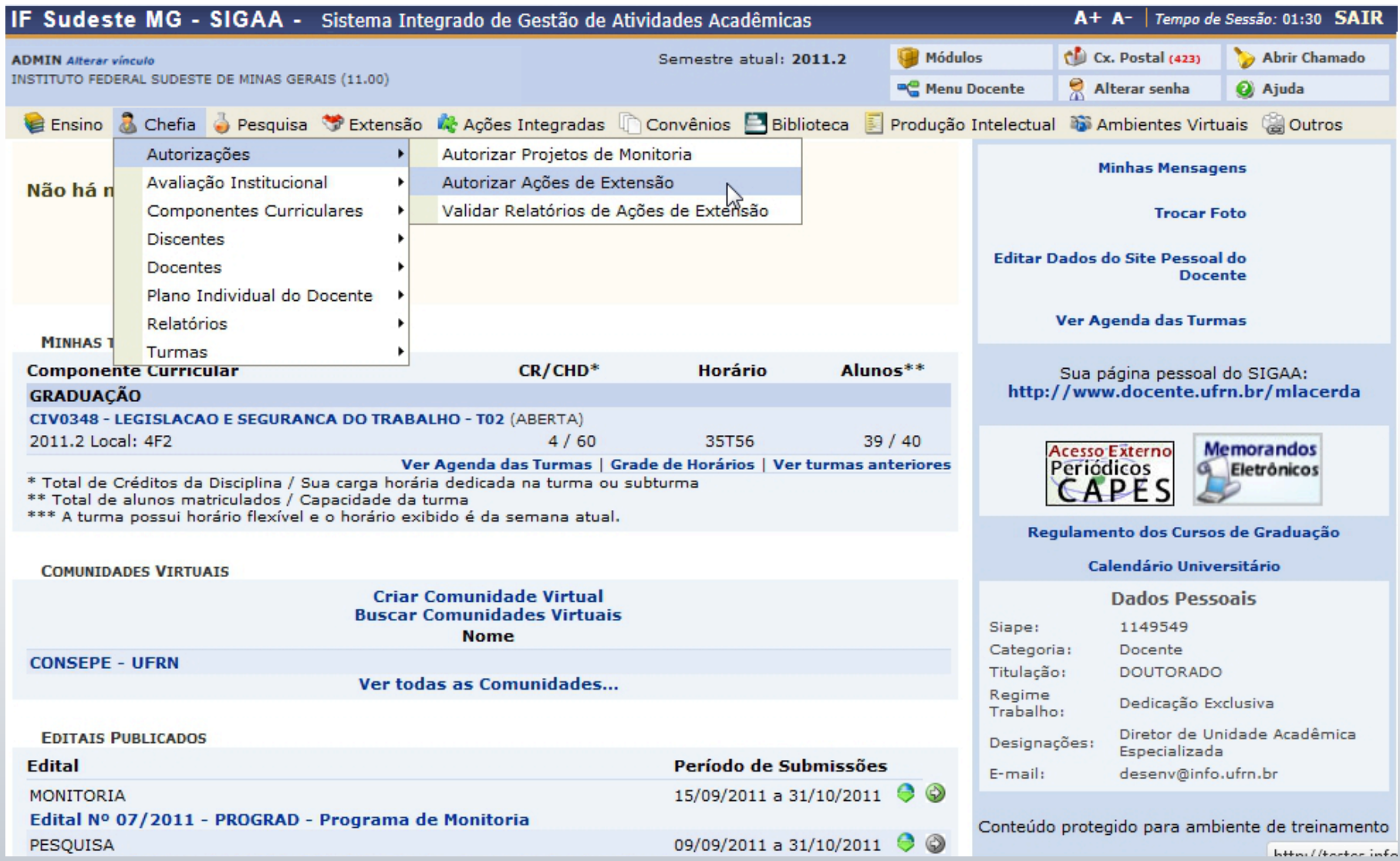

### Avaliação dos Departamentos

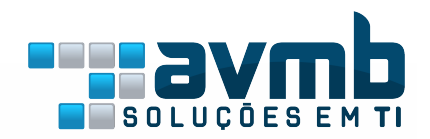

Ensino a Chefia e Pesquisa V Extensão & Ações Integradas Convênios E Biblioteca Dendução Intelectual a Ambientes Virtuais @ Outros PORTAL DO DOCENTE > AUTORIZAÇÃO DE PROPOSTAS DE AÇÕES ACADÊMICAS

#### Caro docente,

somente as propostas que ainda não foram autorizadas por nenhum dos departamentos envolvidos na ação podem ser devolvidas para reedição pelo(a) coordenador(a).

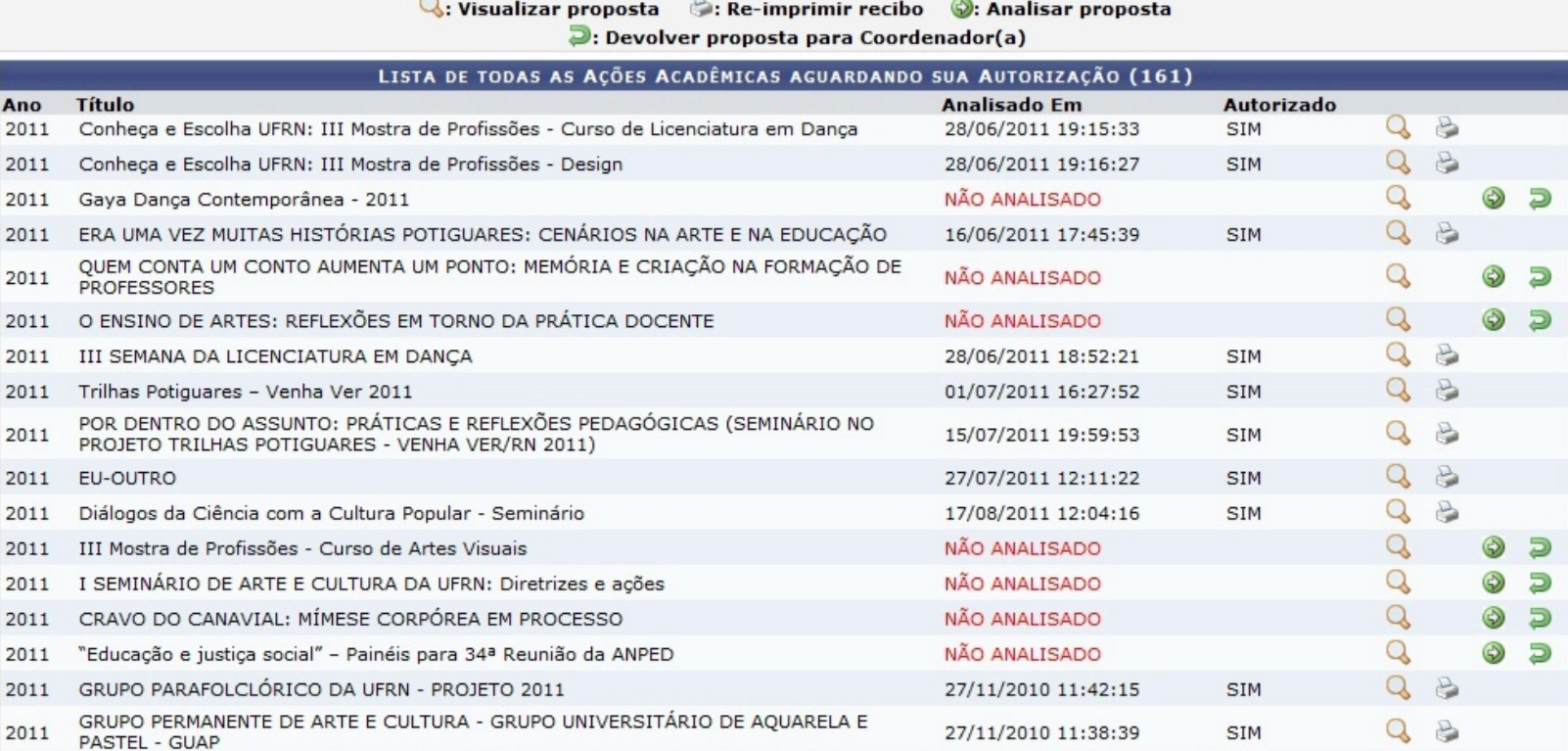

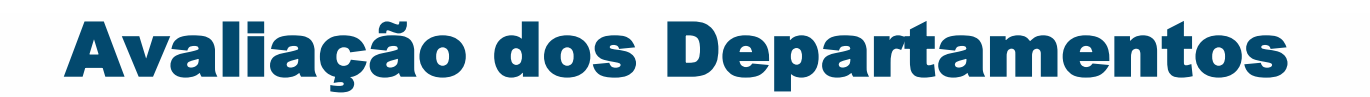

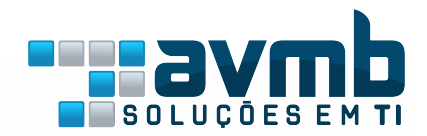

PORTAL DO DOCENTE > AUTORIZAÇÃO DA AÇÃO ACADÊMICA

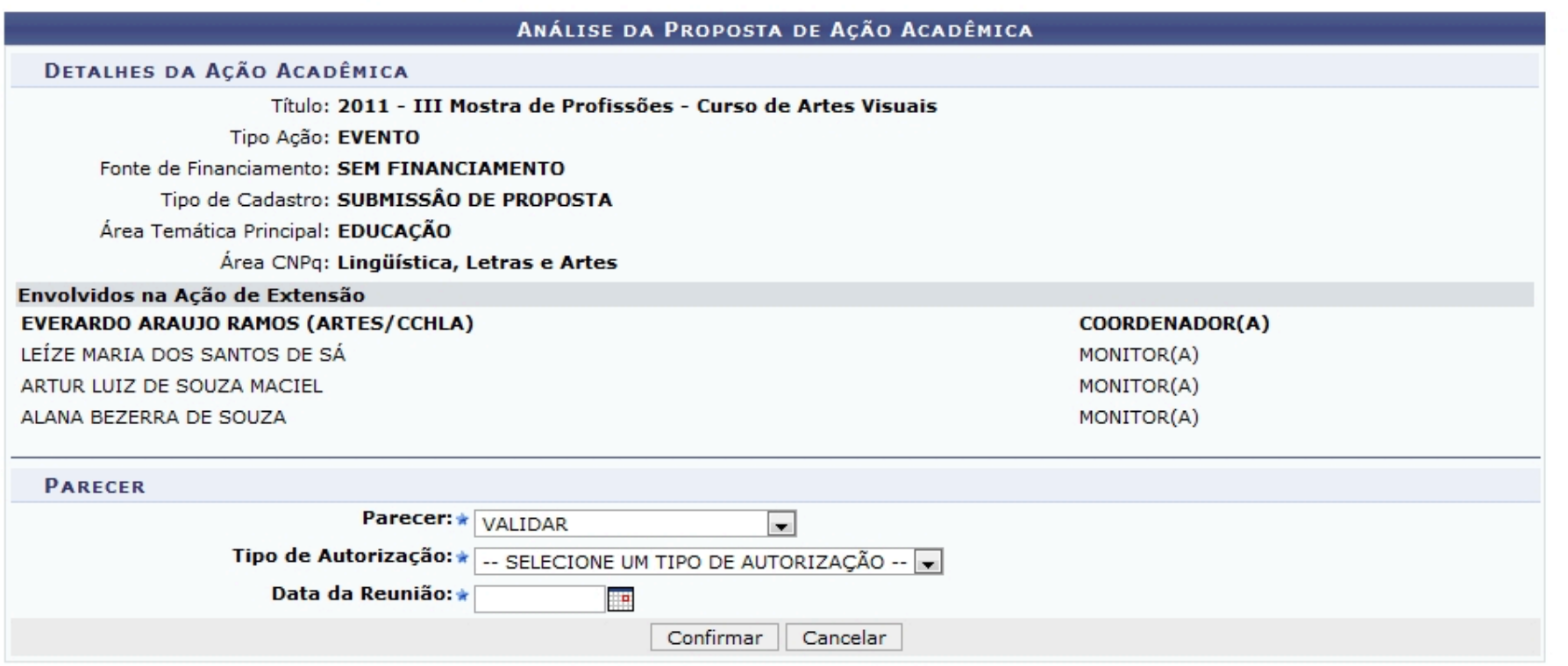

\* Campos de preenchimento obrigatório.

### Distribuição das Propostas

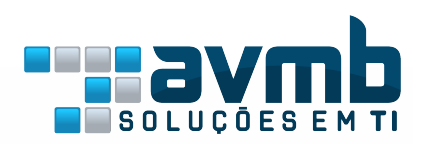

- Configuração de Avaliações
- Configuração do Questionário
- Configuração da Distribuição
	- Manual
		- Escolhe o avaliador da proposta
	- Automática
		- O sistema distribui de forma aleatória

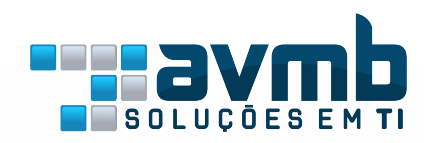

### Distribuição das Propostas

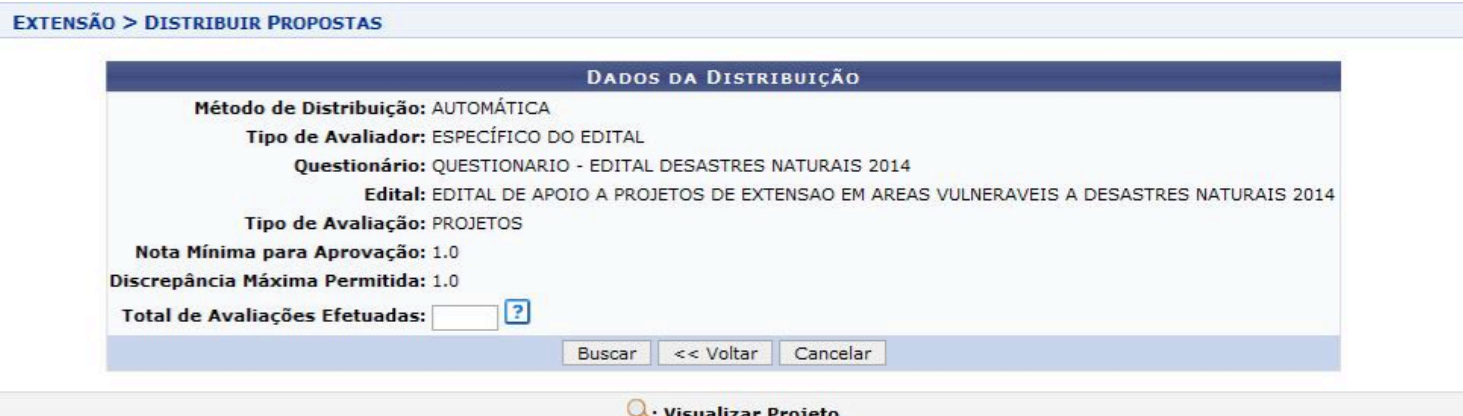

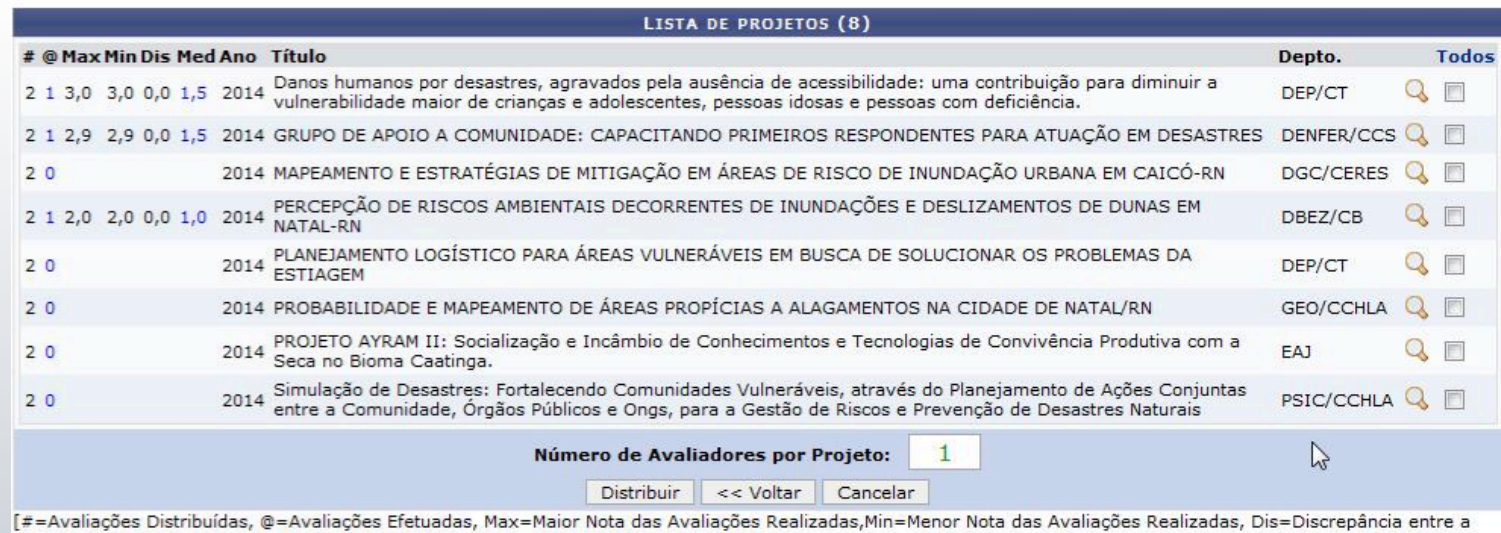

Maior e Menor Nota das Avaliações realizadas, Med=Média das Avaliações realizadas]

### Distribuição das Propostas

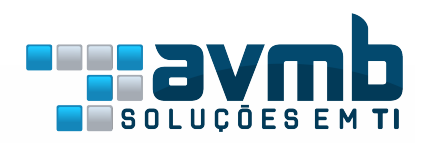

EXTENSÃO > DISTRIBUIÇÃO AUTOMÁTICA DE PROJETOS PARA ESPECÍFICO DO EDITAL

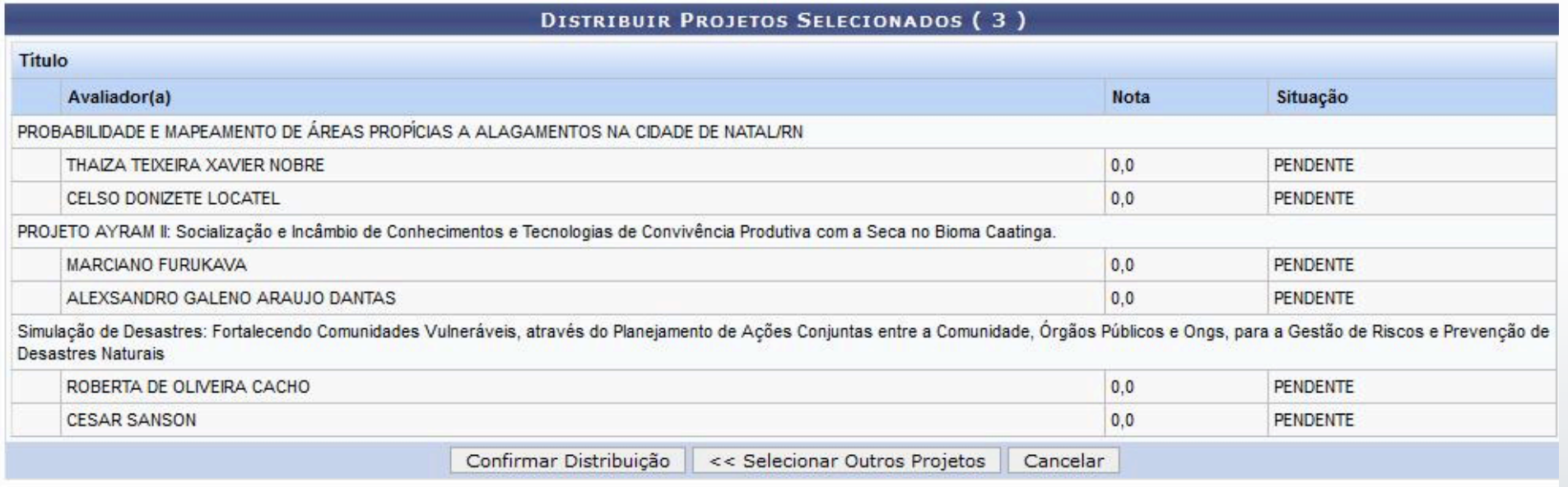

## Avaliação do Comitê

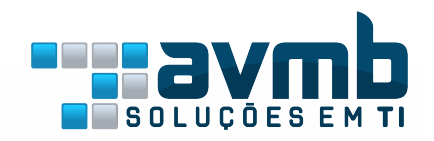

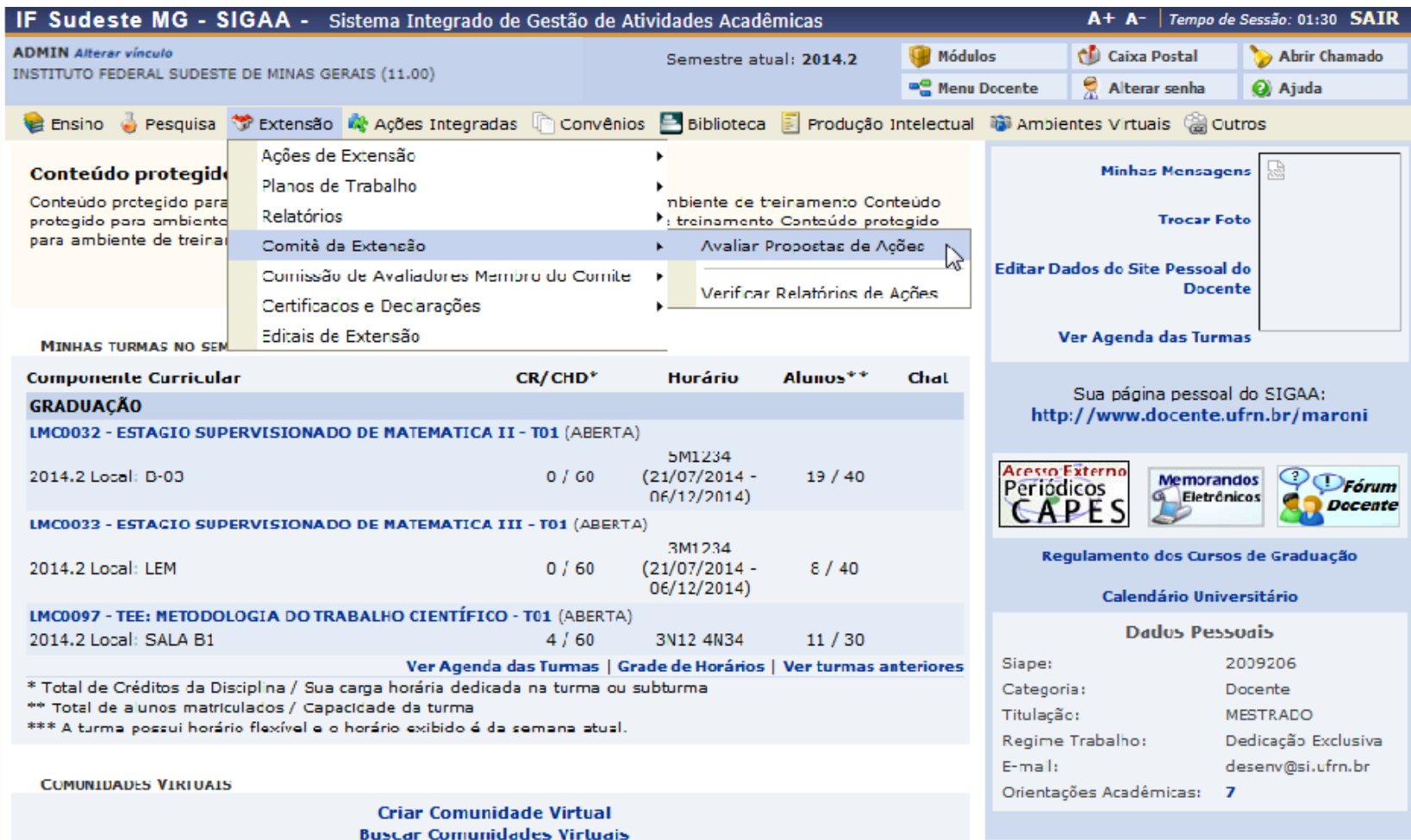

## Avaliação do Comitê

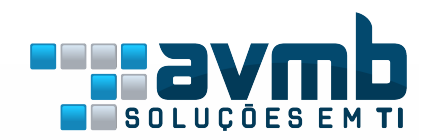

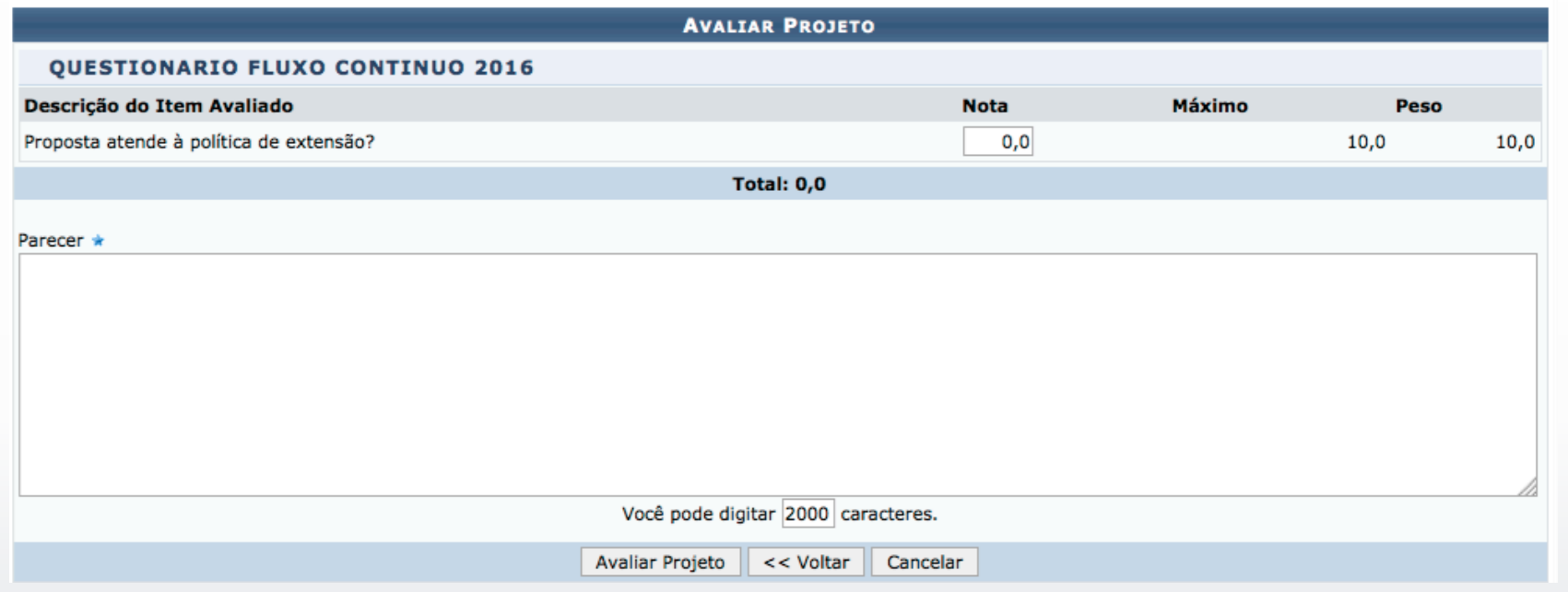

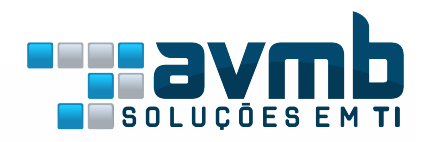

## Avaliação:

### Presidente do Comitê

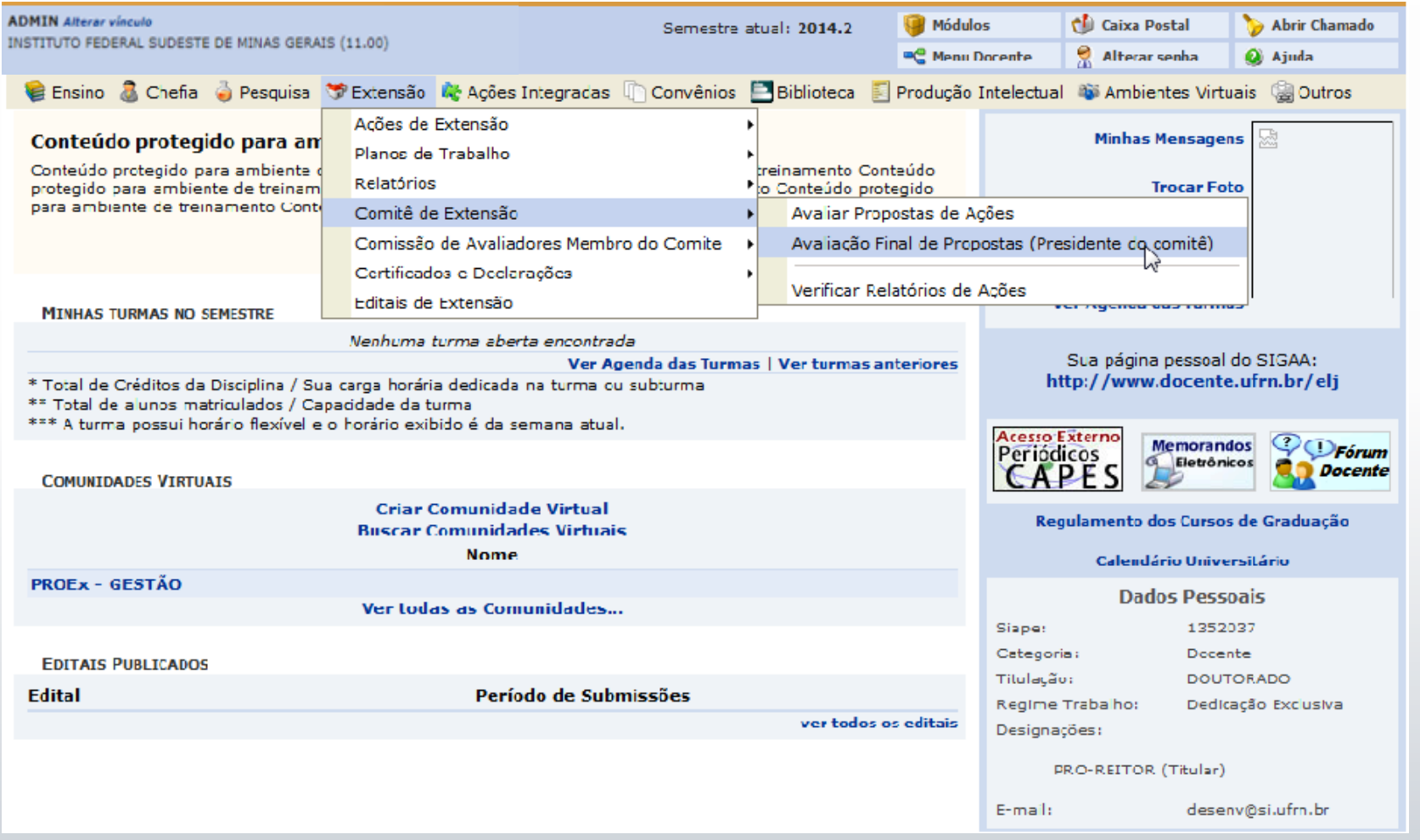

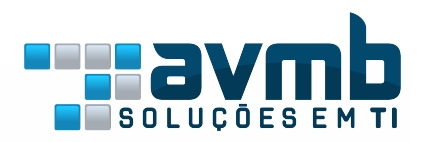

### Avaliação: Presidente do Comitê

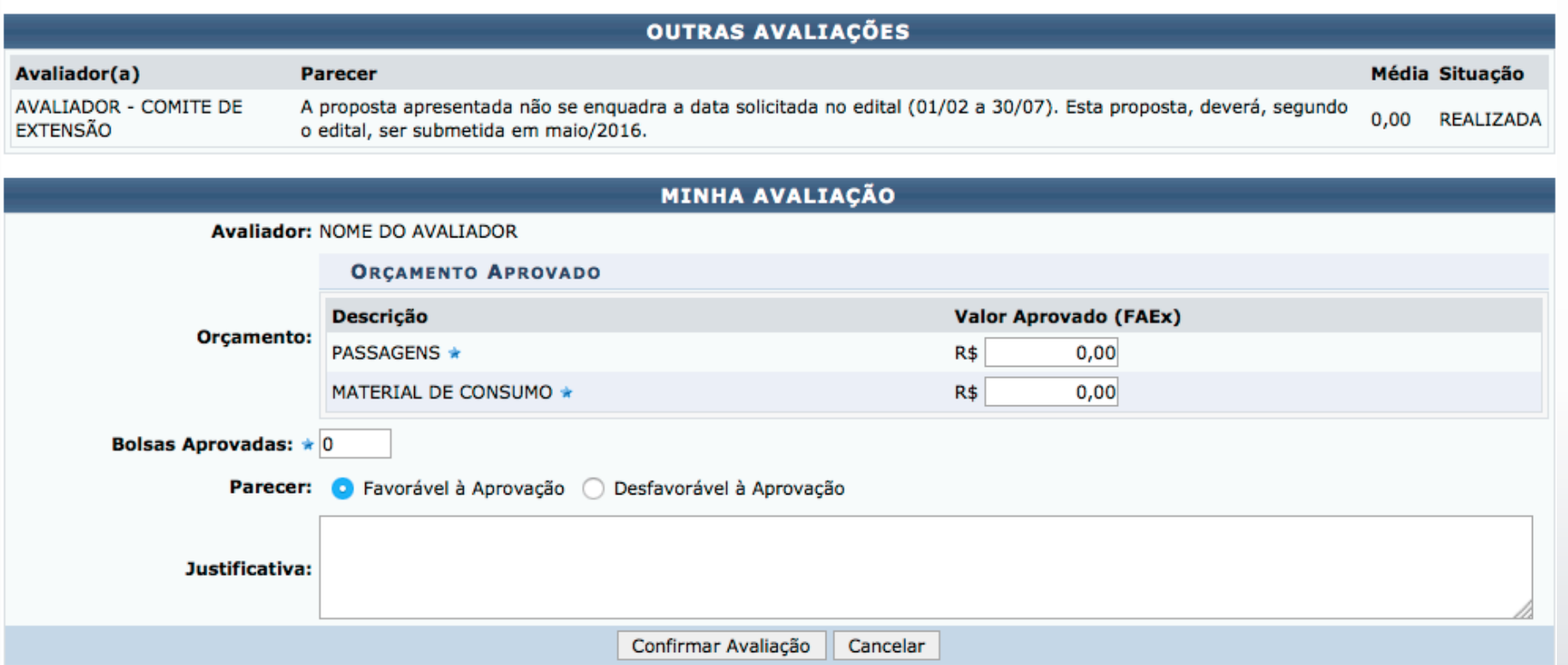

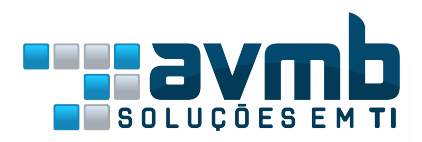

### Notificações:

### Relatórios Pendentes/ Executar Ação

#### NOTIFICAÇÕES QUANTO AO ENVIO DE RELATÓRIOS DE EXTENSÃO

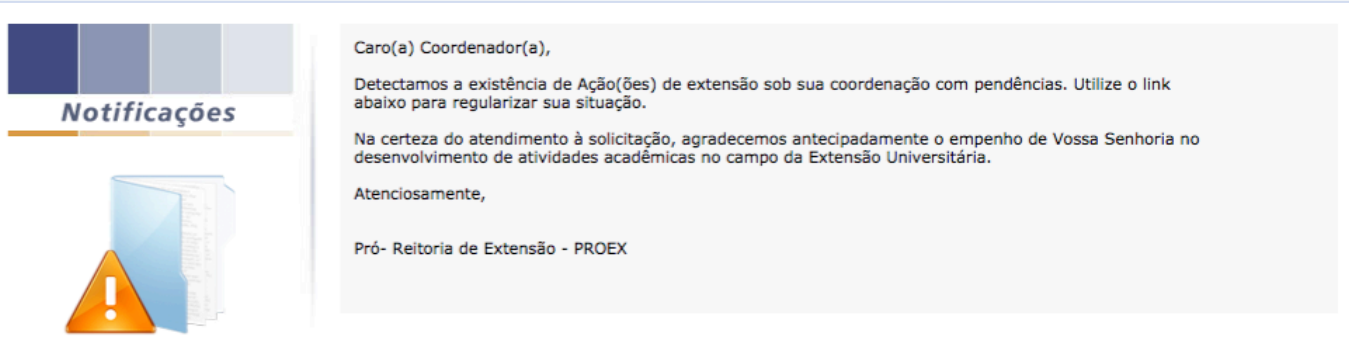

**B**: Cadastrar Relatório Parcial **Cadastrar Relatório Final**  $\vec{z}$ : Editar/Enviar Relatório  $\vec{x}$ : Remover Relatório  $\vec{Q}$ : Ver Relatório

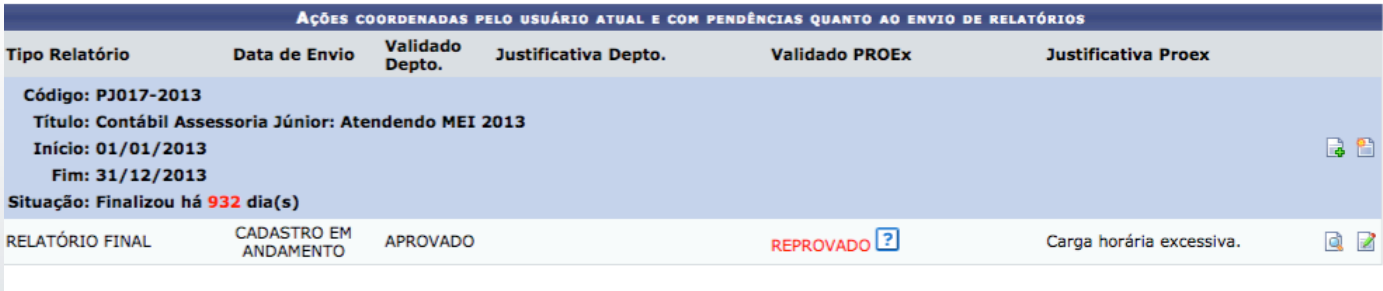

 $\circledcirc$ : Executar Acão  $\circledcirc$ : Visualizar Acão

AÇÕES COORDENADAS PELO USUÁRIO ATUAL A ENTRAR EM EXECUÇÃO

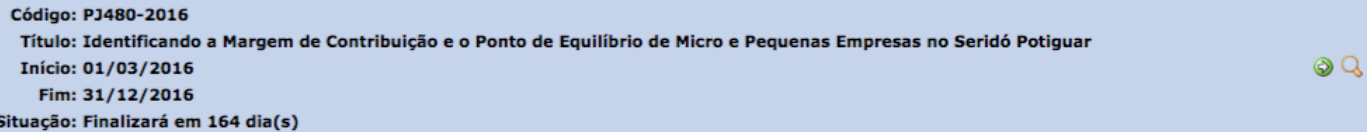

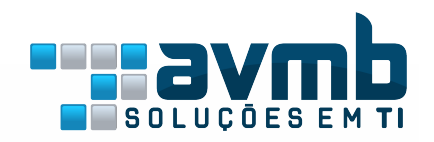

### Fluxo do Discente

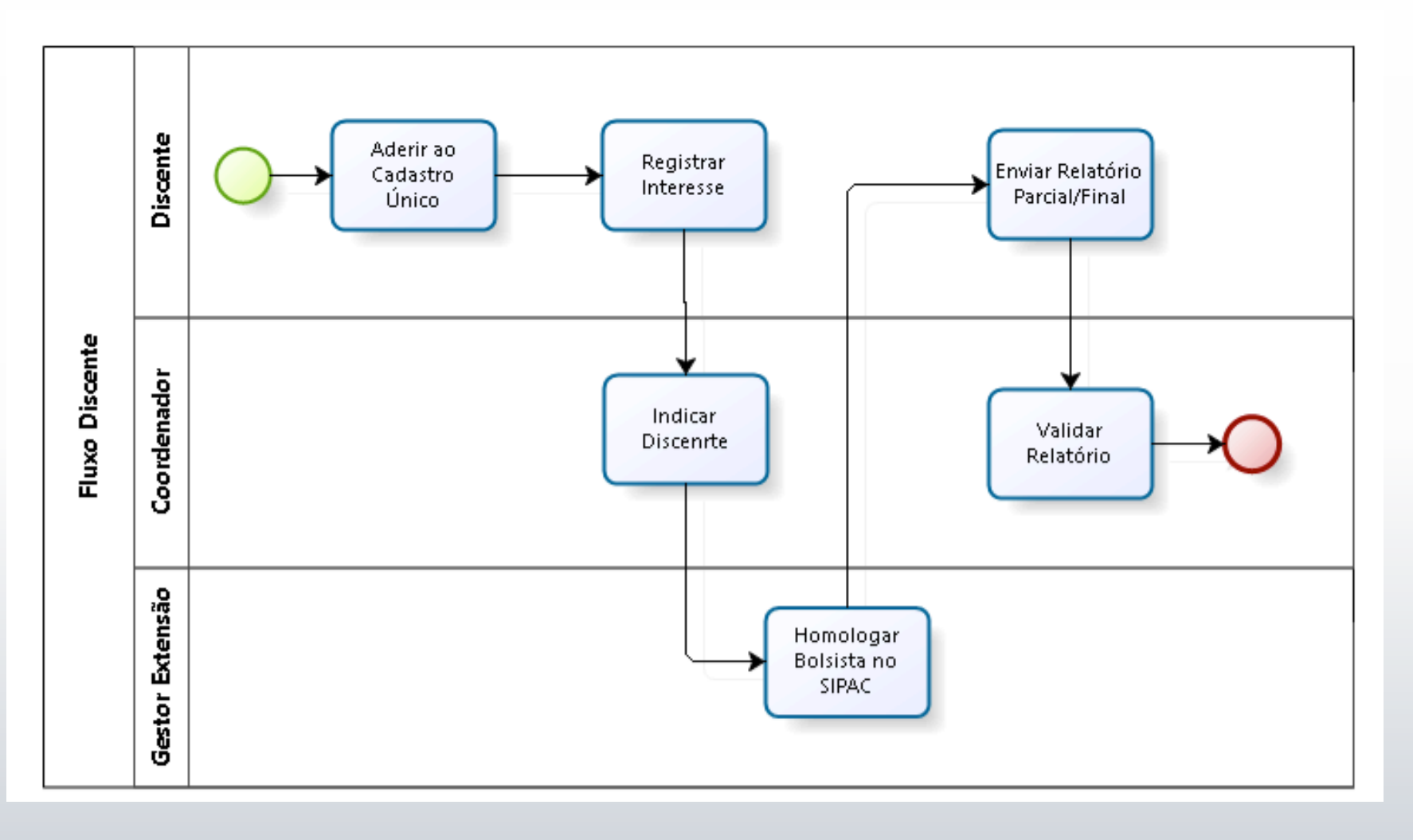

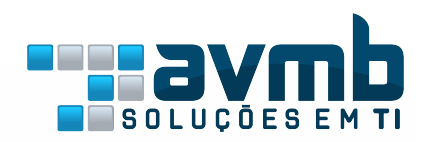

## Cadastrar Plano de Trabalho/Indicar Discente

O plano de trabalho só pode ser cadastrado após o projeto entrar em execução

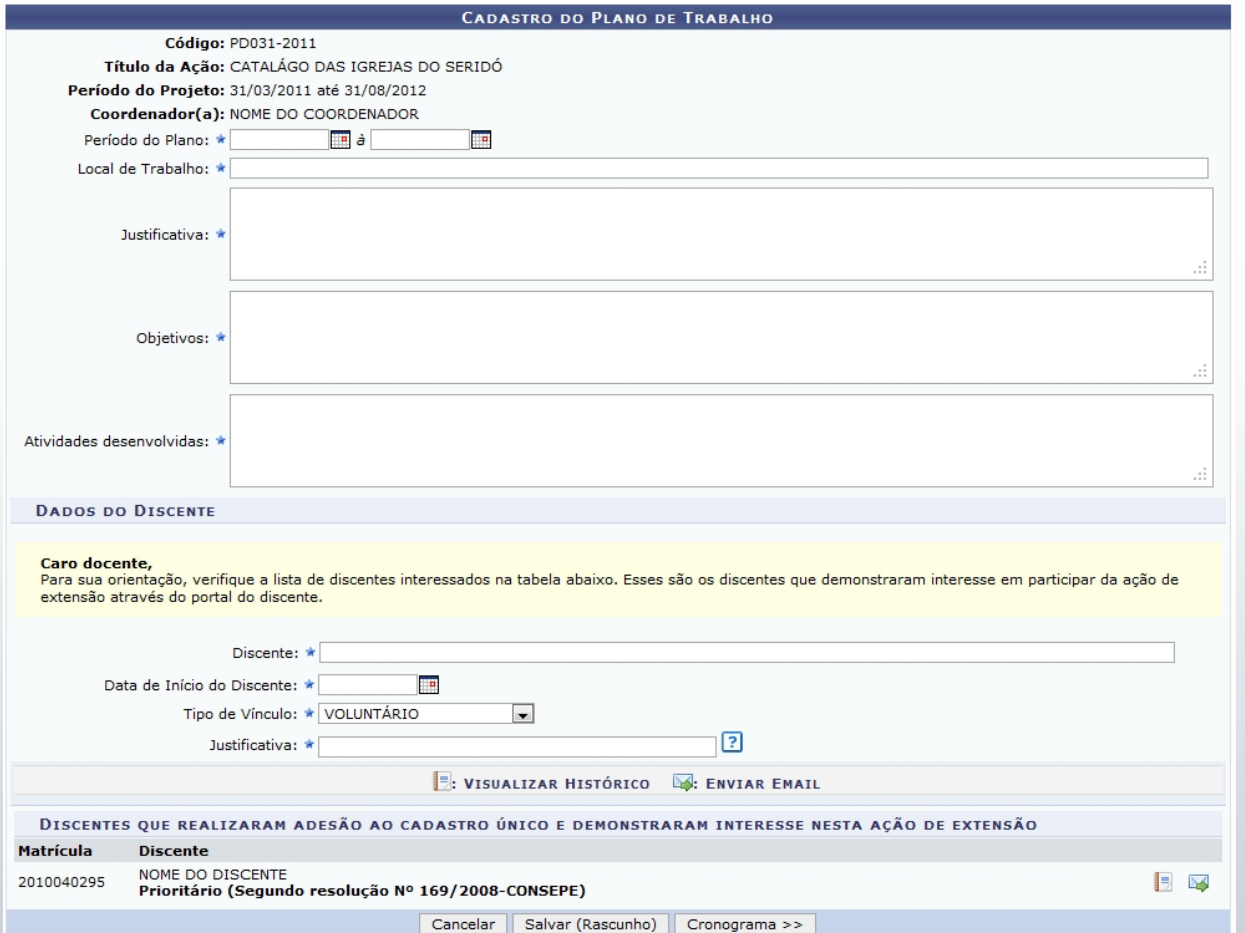

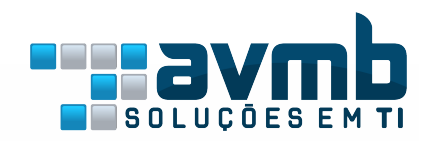

### Inscrições On-Line

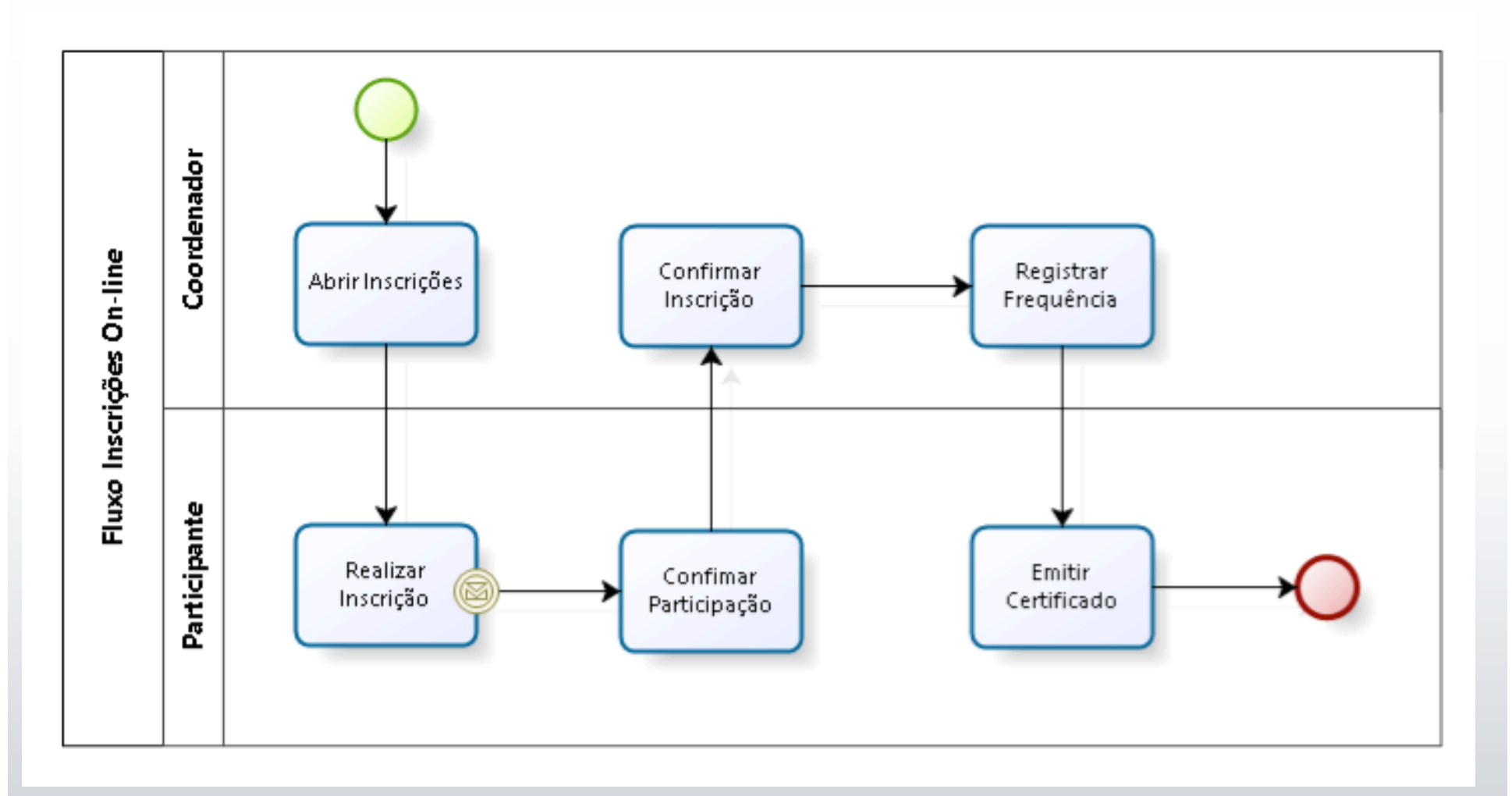

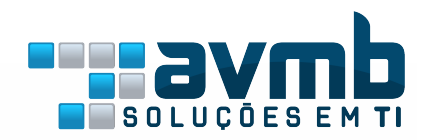

## Inscrições On-Line Área Pública

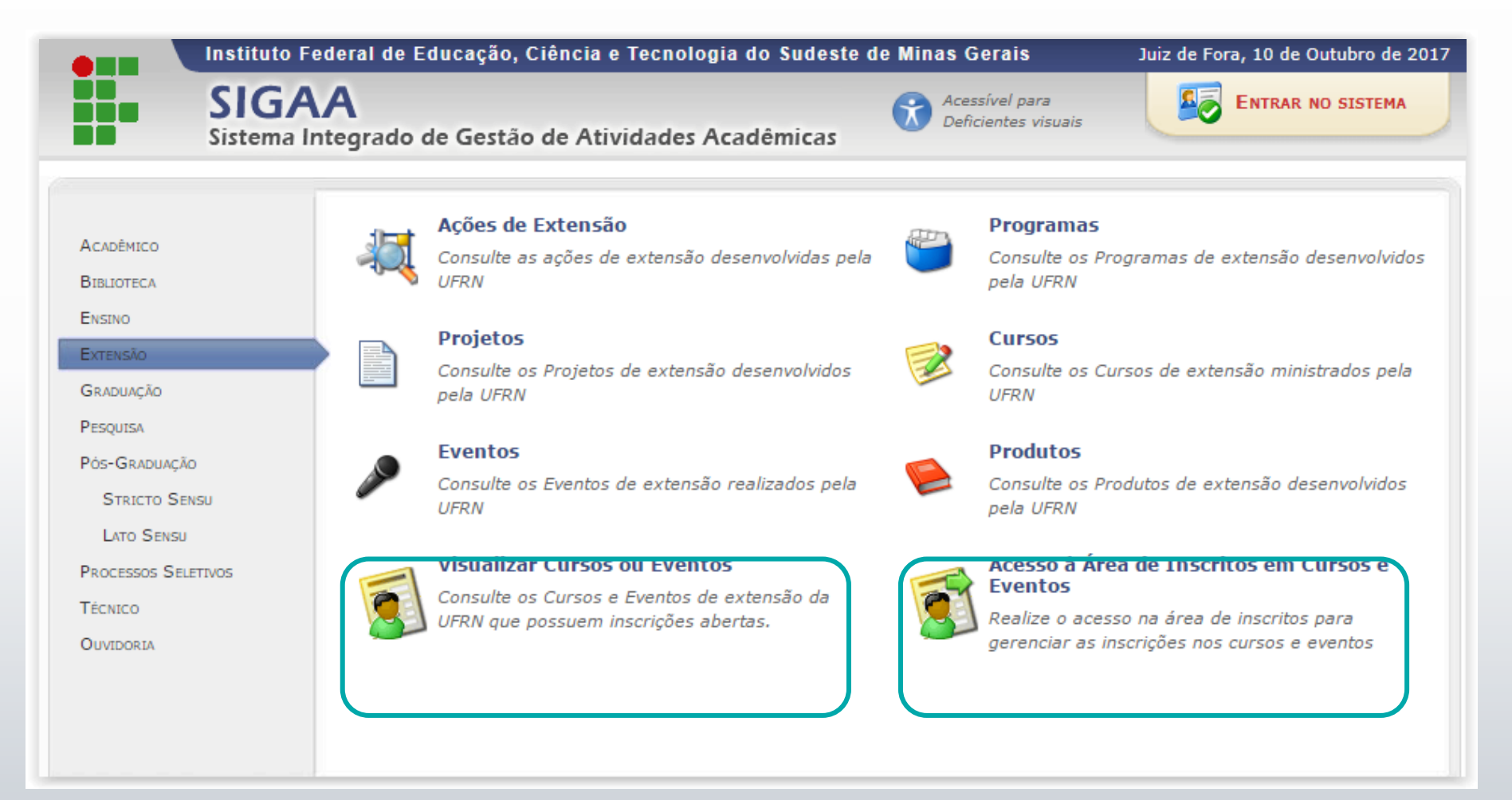

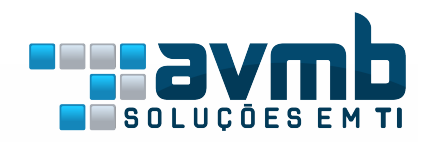

### Inscrições On-Line

### Visualizar Cursos e Eventos abertos

LISTA DE CURSOS E EVENTOS DE EXTENSÃO COM PERÍODOS DE INSCRIÇÃO ABERTOS

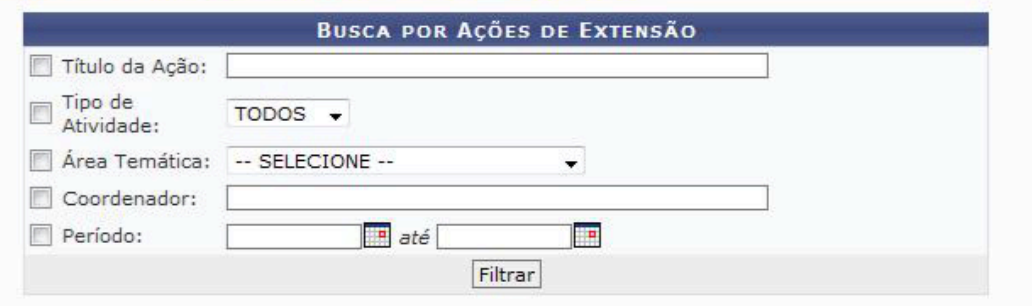

Q: Ver Detalhes do Curso ou Evento de Extensão. ©: Inscrever-se E: Mini Atividades.

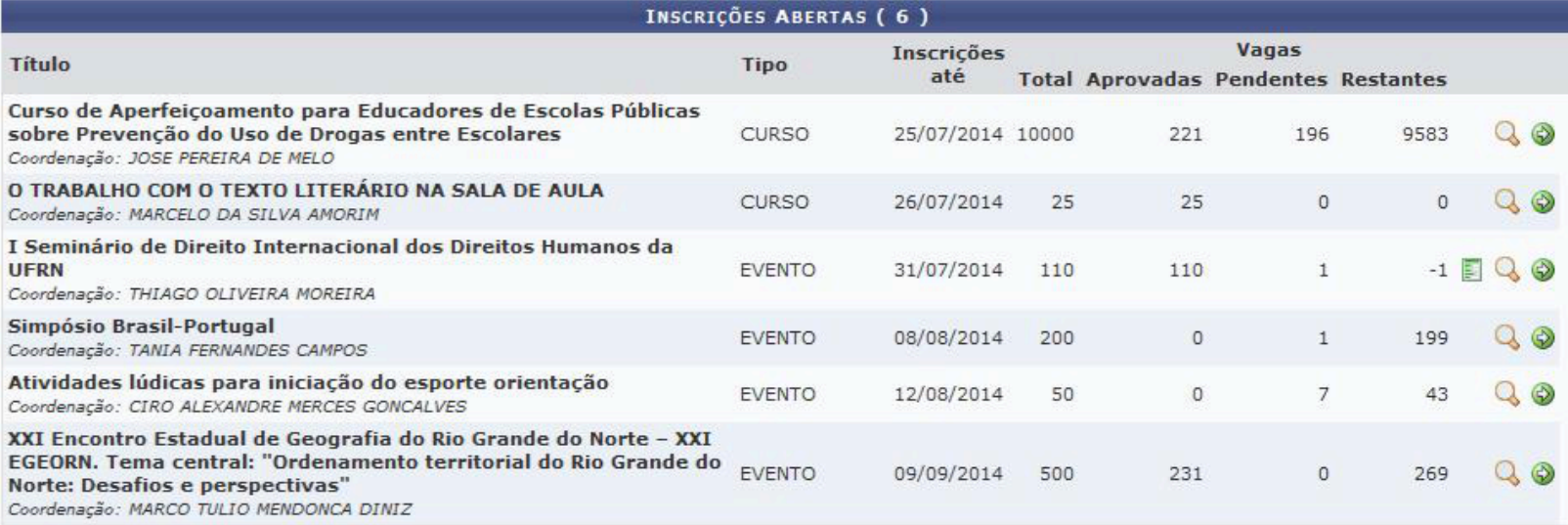

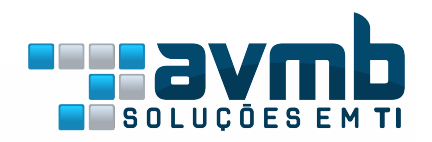

### Inscrições On-Line Acesso a área de Inscritos

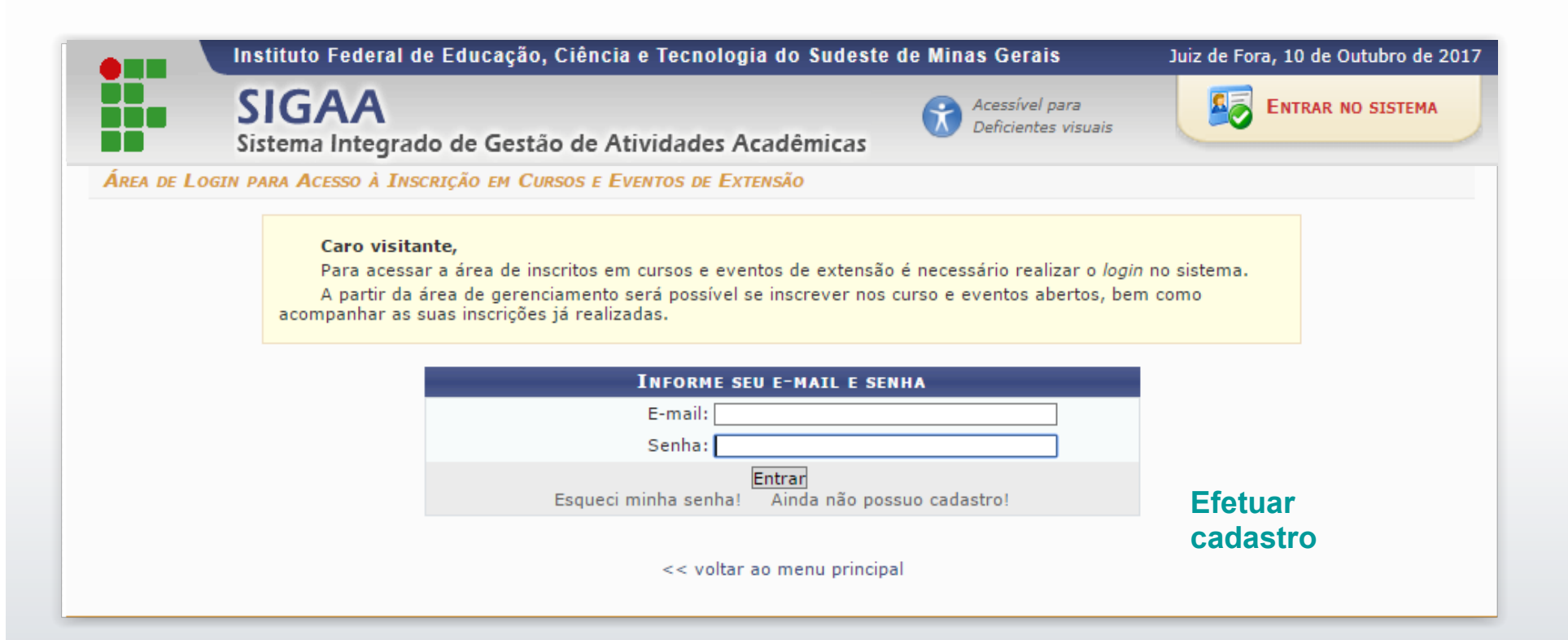

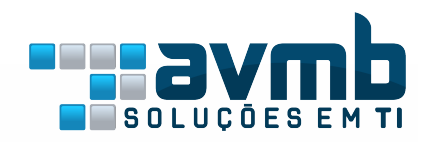

### Inscrições On-Line Área do Participante

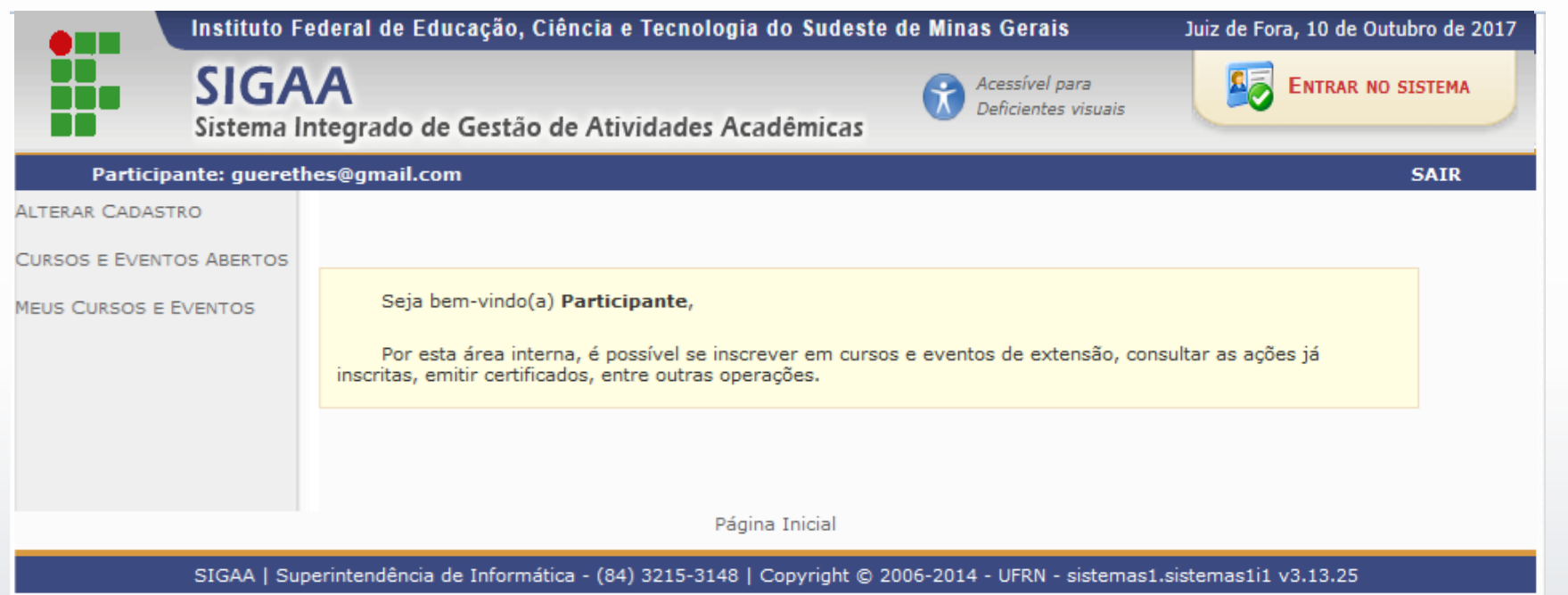

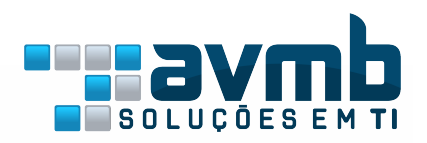

### Inscrições On-Line Histórico de Inscrições

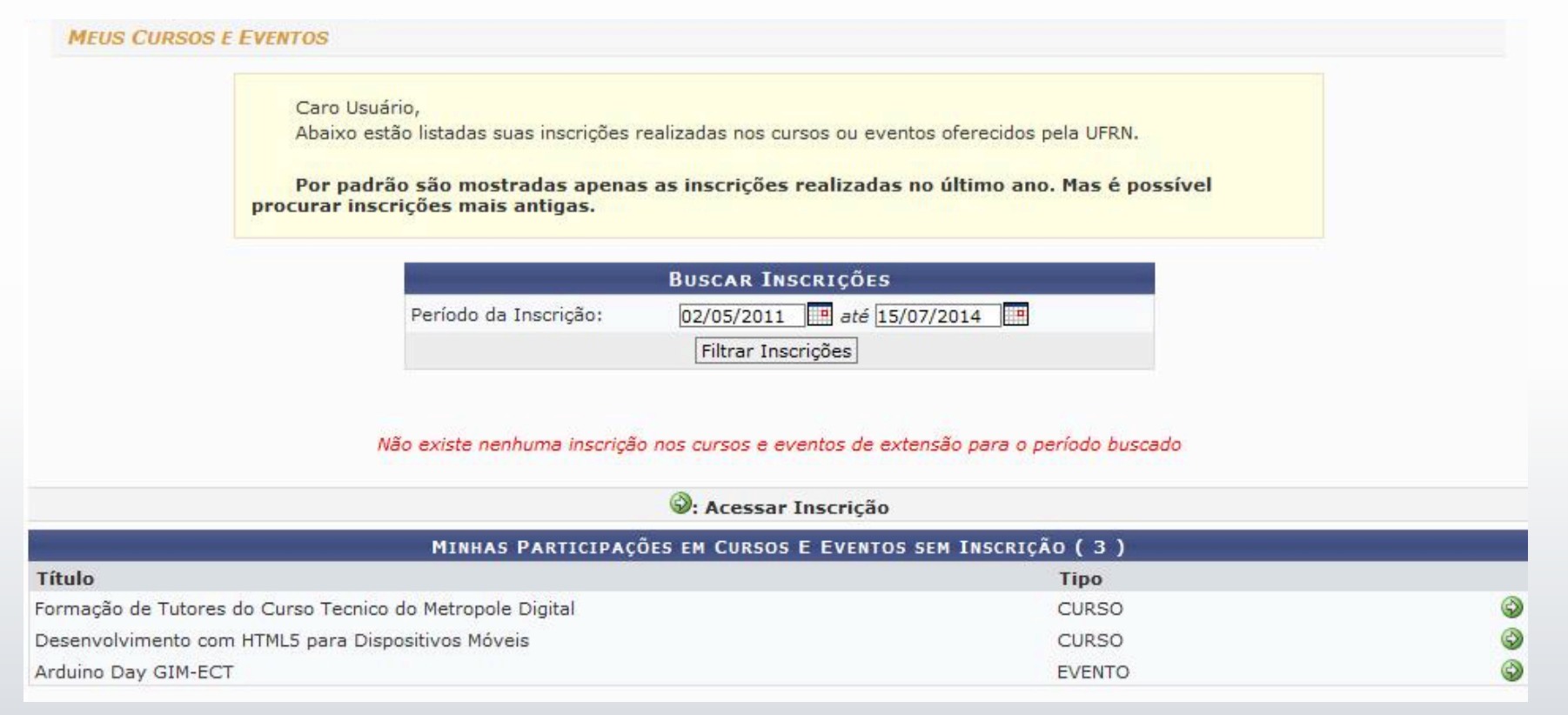

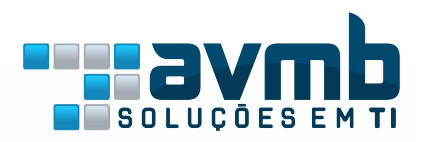

### Inscrições On-line Emissão de Certificado

#### **GERENCIAR INSCRIÇÃO**

#### Caro(a) Participante,

Por esta página é possível gerenciar sua inscrição nos cursos e eventos de extensão.

#### A emissão do certificado só será autorizada quando as seguintes condições forem atingidas:

- A ação de extensão estiver finalizada e o projeto concluído ou o gestor autorizou a emissão antes de término da ação.
- · O participante deverá ter freguência satisfatória.
- . O participante deverá ter a emissão do certificado autorizada pela coordenação da ação.
- A emissão da declaração só será autorizada quando as seguintes condições forem atingidas:
- A ação de extensão não estiver finalizada e o projeto não estiver concluído.
- . O participante deverá ter a emissão da declaração autorizada pela coordenação da ação.

#### INFORMAÇÕES SOBRE SUA INSCRIÇÃO NA ATIVIDADE Atividade: Formação de Tutores do Curso Tecnico do Metropole Digital Período: 08/10/2012 até 17/12/2012 Tipo: CURSO Coordenador: APUENA VIEIRA GOMES Declaração NÃO Certificado Liberado: SIM Frequência: 100 % Cancelar

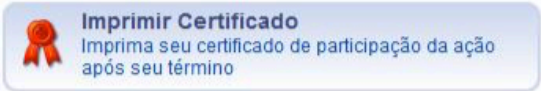

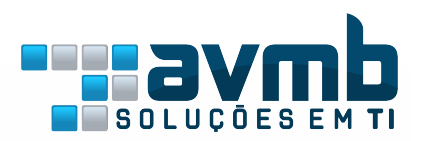

### Parâmetros: Emissão do Certificado

PORTAL DA ADMINISTRAÇÃO > PARÂMETROS DOS SISTEMAS

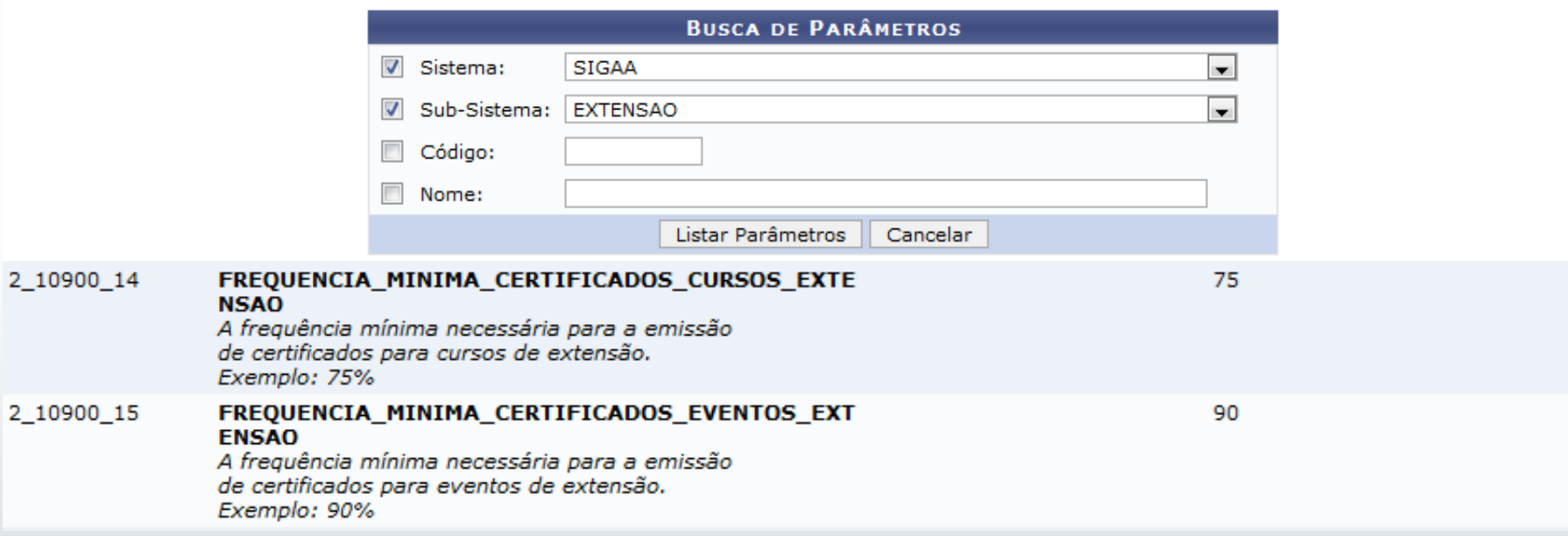

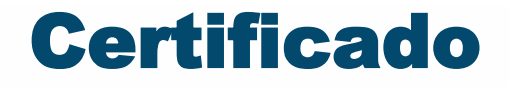

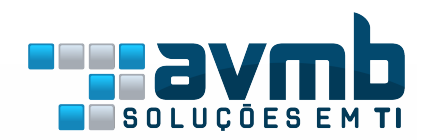

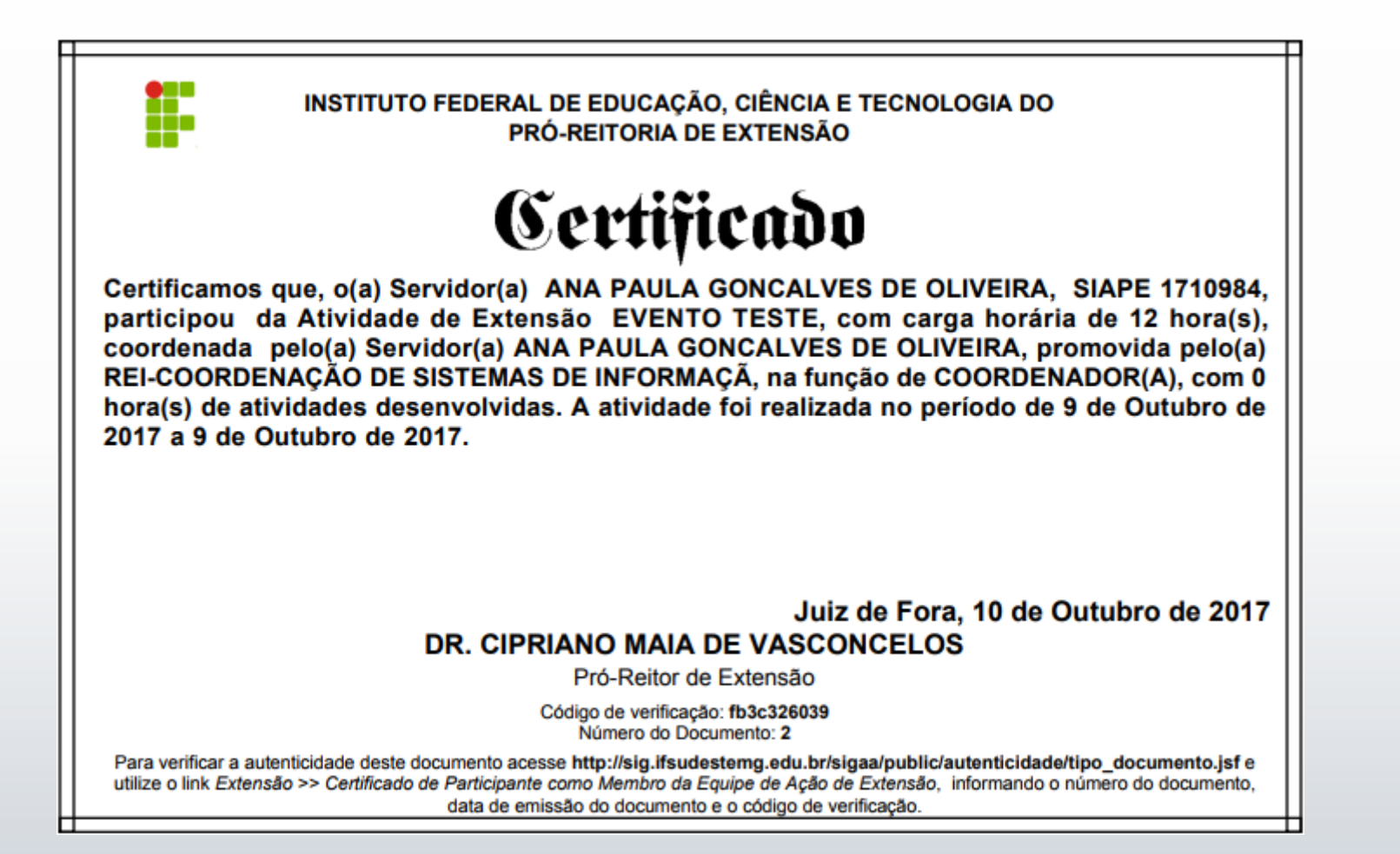

### Outras Funcionalidades

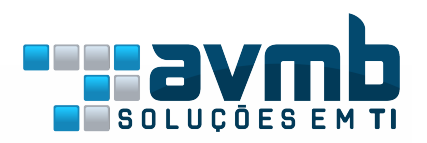

- Gerenciamento das inscrições para ações do Tipo Curso/Evento
- Geração de GRU;
- Cobrança de valores diferentes por tipo de participação;
- Confirmação da participação pelo coordenador;
- O participante se inscreve pela página publica:
- Criação de login;
- Emissão de declarações/certificados;
- Quando aluno da IF Sudeste MG, o discente emite certificado pelo Portal do Discente.

### Relatórios

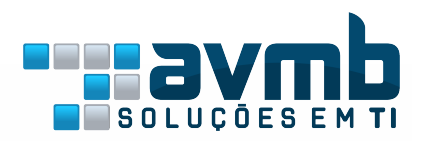

### ● **Relatórios Gerais**

- Total de Docentes por Tipo de Ação
- Total de Técnicos Admin. por Tipo de Ação
- Total de Discentes com Planos de Trabalho
- Total de Discentes como membros da equipe
- Total Discentes Ativos por Nível de Ensino
- Total de Ações e Participantes Ativos por Área Temática
- Relatório Nominal do Total de Discentes de Extensão por Tipo

### ● **Discentes de Extensão**

- Dados Bancários de Discentes de Extensão
- Relatório de Alunos em Ações de Extensão, Monitoria e **Pesquisa**

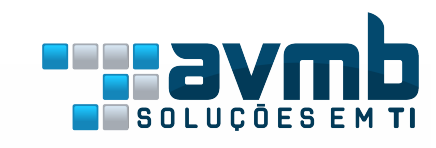

### Dúvidas?

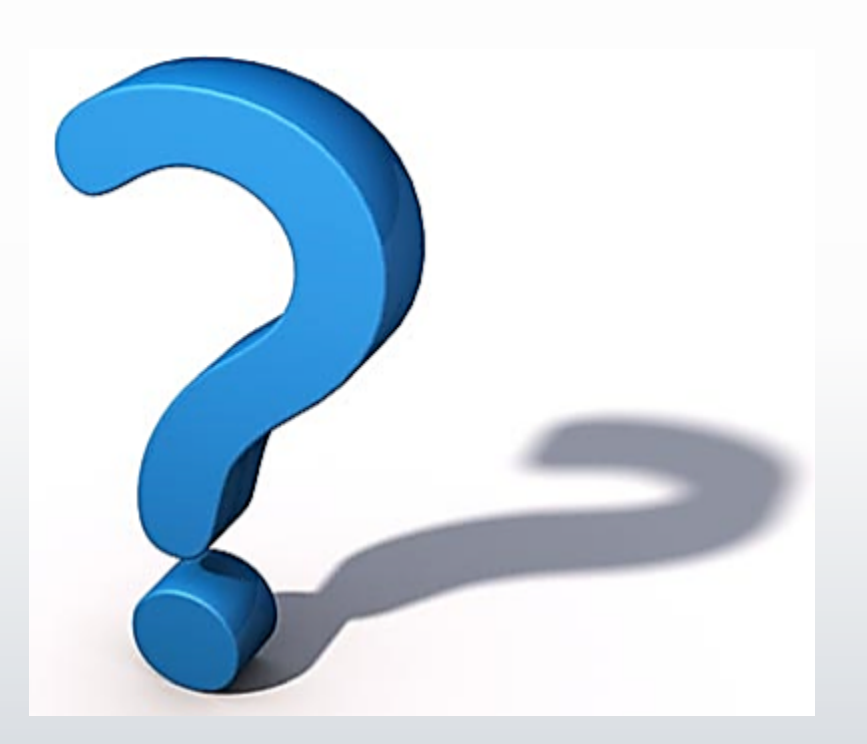

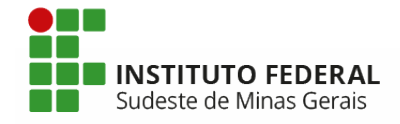

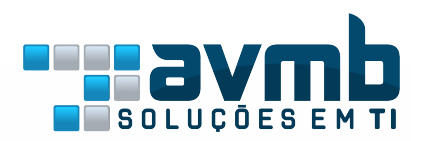

# Tiago Anony Ribeiro tiago.ribeiro@avmb.com.br

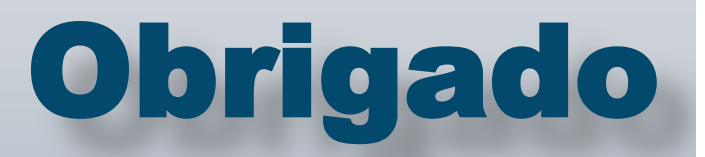